{ewc Mvtronic, MVBitmapPane, [Transparent] [macro=PlaySound(qchPath,`!click.wav');JumpID(qchPath, `Uebersicht')]!bkintro.bmp}

{ewc MVAAP, AAPlayPane, [memoryload][macro=JumpID(qchPath, `Uebersicht')] [Speed=12.8] [NoFrame][sound=intro.wav]intro.flc}

## <u>lagazin</u>

Editorial Firmenportrait Mediaworks<br>Workshop RSE-Author<br>Workshop Multimedia Toolbook **Impressum** 

## **Animationen**

Grafik

Demos

## **Shareware**

**TRONIC's Bazar** 

{ewc mvtronic, MVToolbarPane, [Transparent]

[macro=12:Exit();ExecHelp(qchPath,`imme.hlp');;;FTSearch();;;BookmarkDefine();BookmarkMore();;;Setu pDialog(hWndApp)] [help=12:In�side MULTIMEDIA beenden;Hilfe aufrufen;Vorherige Seite aufrufen;Liste der bisher aufgerufenen Seiten zeigen;Textstellen suchen;Schlï $i$ 1/2sselwï $i$ 1/2rter suchen;Anmerkung definieren;Lesezeichen definieren;Lesezeichen abrufen;Seite kopieren;Seite drucken;Einstellungen] [sound=!click.wav] !toolbar.bmp}

{ewc mvtronic, MVToolbarPane, [Transparent]

[macro=12:Exit();ExecHelp(qchPath,`imme.hlp');Back();History();FTSearch();;;BookmarkDefine();Bookma rkMore();;;SetupDialog(hWndApp)] [help=12:In�side MULTIMEDIA beenden;Hilfe aufrufen;Vorherige Seite aufrufen;Liste der bisher aufgerufenen Seiten zeigen;Textstellen suchen;Schlï $i$ 1/2sselwï $i$ 1/2rter suchen;Anmerkung definieren;Lesezeichen definieren;Lesezeichen abrufen;Seite kopieren;Seite drucken;Einstellungen] [sound=!click.wav] !toolbar.bmp}

{ewc mvtronic, MVToolbarPane, [Transparent]

[macro=12:Exit();ExecHelp(qchPath,`imme.hlp');Back();History();FTSearch();KeyIndex();Annotate();Book markDefine();BookmarkMore();CopyDialog();Print();SetupDialog(hWndApp)] [help=12:Inï¿1/2side MULTIMEDIA beenden;Hilfe aufrufen;Vorherige Seite aufrufen;Liste der bisher aufgerufenen Seiten zeigen;Textstellen suchen;Schlï¿1/2sselwï¿1/2rter suchen;Anmerkung definieren;Lesezeichen definieren;Lesezeichen abrufen;Seite kopieren;Seite drucken;Einstellungen] [sound=!click.wav] ! toolbar.bmp}

{ewc mvtronic, MVToolbarPane, [Transparent] [Macro=3:;;] [Help=3:Vorherige Seite;Zur�ck;N�chste Seite] [sound=!click.wav] !control.bmp}

{ewc mvtronic, MVToolbarPane, [Transparent] [Macro=3:;JumpID(qchPath, `Intro');] [Help=3:Vorherige Seite:Zurï; 1/2ck:Nï; 1/2chste Seite] [sound=!click.wav] !control.bmp}

{ewc mvtronic, MVToolbarPane, [Transparent] [Macro=3:Prev();JumpID(qchPath, `Uebersicht');Next()] [Help=3:Vorherige Seite;Zur�ck;N�chste Seite] [sound=!click.wav] !control.bmp}

{ewc mvtronic, MVToolbarPane, [Transparent] [Macro=3:;JumpID(qchPath, `Uebersicht');Next()] [Help=3:Vorherige Seite;Zur�ck;N�chste Seite] [sound=!click.wav] !control.bmp}

{ewc mvtronic, MVToolbarPane, [Transparent] [Macro=3:Prev();JumpID(qchPath, `Uebersicht');] [Help=3:Vorherige Seite;Zur�ck;N�chste Seite] [sound=!click.wav] !control.bmp}

{ewc mvtronic, MVToolbarPane, [Transparent] [Macro=3:;JumpID(qchPath, `Uebersicht');] [Help=3:Vorherige Seite;Zur�ck;N�chste Seite] [sound=!click.wav] !control.bmp}

{ewc Mvtronic, MVBitmapPane, [Transparent]!intro.bmp}

{ewc Mvtronic, MVBitmapPane, [Transparent]!ueber.bmp}

{ewc Mvtronic, MVBitmapPane, [Transparent]!magazin.bmp}

{ewc Mvtronic, MVBitmapPane, [Transparent]!editori.bmp}

{ewc Mvtronic, MVBitmapPane, [Transparent]!aktuell.bmp}

{ewc Mvtronic, MVBitmapPane, [Transparent]!blick.bmp}

{ewc Mvtronic, MVBitmapPane, [Transparent]!fun.bmp}

{ewc Mvtronic, MVBitmapPane, [Transparent]!online.bmp}

{ewc Mvtronic, MVBitmapPane, [Transparent]!werkst.bmp}

{ewc Mvtronic, MVBitmapPane, [Transparent]!test.bmp}

{ewc Mvtronic, MVBitmapPane, [Transparent]!report.bmp}

{ewc Mvtronic, MVBitmapPane, [Transparent]!magazin.bmp}

{ewc Mvtronic, MVBitmapPane, [Transparent]!kurs.bmp}

{ewc Mvtronic, MVBitmapPane, [Transparent]!kreativ.bmp}

{ewc Mvtronic, MVBitmapPane, [Transparent]!inserent.bmp}

{ewc Mvtronic, MVBitmapPane, [Transparent]!produkt.bmp}

{ewc Mvtronic, MVBitmapPane, [Transparent]!impress.bmp}

{ewc Mvtronic, MVBitmapPane, [Transparent]!demo.bmp}

{ewc Mvtronic, MVBitmapPane, [Transparent]!anim.bmp}

{ewc Mvtronic, MVBitmapPane, [Transparent]!grafik.bmp}

{ewc Mvtronic, MVBitmapPane, [Transparent]!sound.bmp}

{ewc Mvtronic, MVBitmapPane, [Transparent]!share.bmp}

{ewc Mvtronic, MVBitmapPane, [Transparent]!treiber.bmp}

{ewc Mvtronic, MVBitmapPane, [Transparent]!video.bmp}
{ewc Mvtronic, MVBitmapPane, [Transparent] [macro=PopupID(qchPath, `Adresse')] !tronic.bmp}

{ewc Mvtronic, MVBitmapPane, [Transparent] [macro=JumpID(qchPath, `Impressum')] !issue.bmp}

{ewc MVLIST, ListPane, animate.lst /FArial /S8 /B0 /AAnimateList}

{ewc MVLIST, ListPane, grafik.lst /FArial /S8 /B0 /AGrafikList}

{ewc MVLIST, ListPane, share.lst /FArial /S8 /B0 /AShareList}

{ewc MVLIST, ListPane, sound.lst /FArial /S8 /B0 /ASoundList}

{ewc MVLIST, ListPane, video.lst /FArial /S8 /B0 /AVideoList}

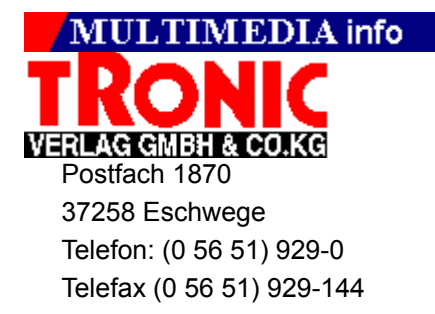

### **MULTIMEDIA** info

### **Copyright-Hinweis:**

Gewerbliche Nutzung, insbesondere die weitere Verbreitung auf Datenträgern, die eine Nutzung durch Dritte ermöglicht, ist ohne Zustimmung des Verlages nicht gestattet. Eventuelle Schutzrechte abgebildeter Firmen oder Personen sind bei gewerblicher Nutzung zu beachten. Der Verlag haftet nicht für Folgen von Verstößen hiergegen.

**© Copyright TRONIC 1994-95**

## **MULTIMEDIA** info

### **Copyright-Hinweis:**

Sie dürfen diese Bilder in Ihren privaten Anwendungen verwenden und diese auch als Druckvorlage benutzen, ohne zusätzliche Lizenzgebühren entrichten zu müssen.

Sie finden die Bilder im 640x480-True-Color-Format auf der CD im Verzeichnis \PICTURE\TRUE, bzw. im 320x240-256-Color-Format im Verzeichnis \PICTURE\ 256.

Gewerbliche Nutzung, insbesondere die weitere Verbreitung der Bilder auf Datenträgern, die eine Nutzung durch Dritte ermöglicht, ist ohne Zustimmung des Verlages nicht gestattet. Eventuelle Schutzrechte abgebildeter Firmen oder Personen sind bei gewerblicher Nutzung zu beachten. Der Verlag haftet nicht für Folgen von Verstößen hiergegen.

### **© Copyright TRONIC 1994-95**

### MULTIMEDIA info

### **Shareware, Freeware, Public Domain**

Software aus dem Bereichen Shareware, Freeware und Public Domain verstehen wir als Zugaben, die nicht unmittelbar zum Magazin In´side MULTIMEDIA EXTRA gehören.

Für die Lauffähigkeit und problemlose Installation der Programme können wir leider keine Garantie übernehmen. Bitte wenden Sie sich bei evtl. auftretenden Schwierigkeiten direkt an den(die) Autor(en) des jeweiligen Programms.

Wir empfehlen, die Installation von der Menüoberfläche der

In´side MULTIMEDIA EXTRA CD vorzunehmen, bzw. die dort gegebenen Hinweise zu beachten.

#### **Die Redaktion**

### **MULTIMEDIA** info

### **Copyright-Hinweis:**

Gewerbliche Nutzung, insbesondere die weitere Verbreitung auf Datenträgern, die eine Nutzung durch Dritte ermöglicht, ist ohne Zustimmung des Verlages nicht gestattet. Eventuelle Schutzrechte sind bei gewerblicher Nutzung zu beachten. Der Verlag haftet nicht für Folgen von Verstößen hiergegen.

#### **© Copyright TRONIC 1994-95**

## **MULTIMEDIA** info

### **Copyright-Hinweis:**

Gewerbliche Nutzung, insbesondere die weitere Verbreitung auf Datenträgern, die eine Nutzung durch Dritte ermöglicht, ist ohne Zustimmung des Verlages nicht gestattet. Eventuelle Schutzrechte abgebildeter Firmen oder Personen sind bei gewerblicher Nutzung zu beachten. Der Verlag haftet nicht für Folgen von Verstößen hiergegen.

#### **© Copyright TRONIC 1994-95**

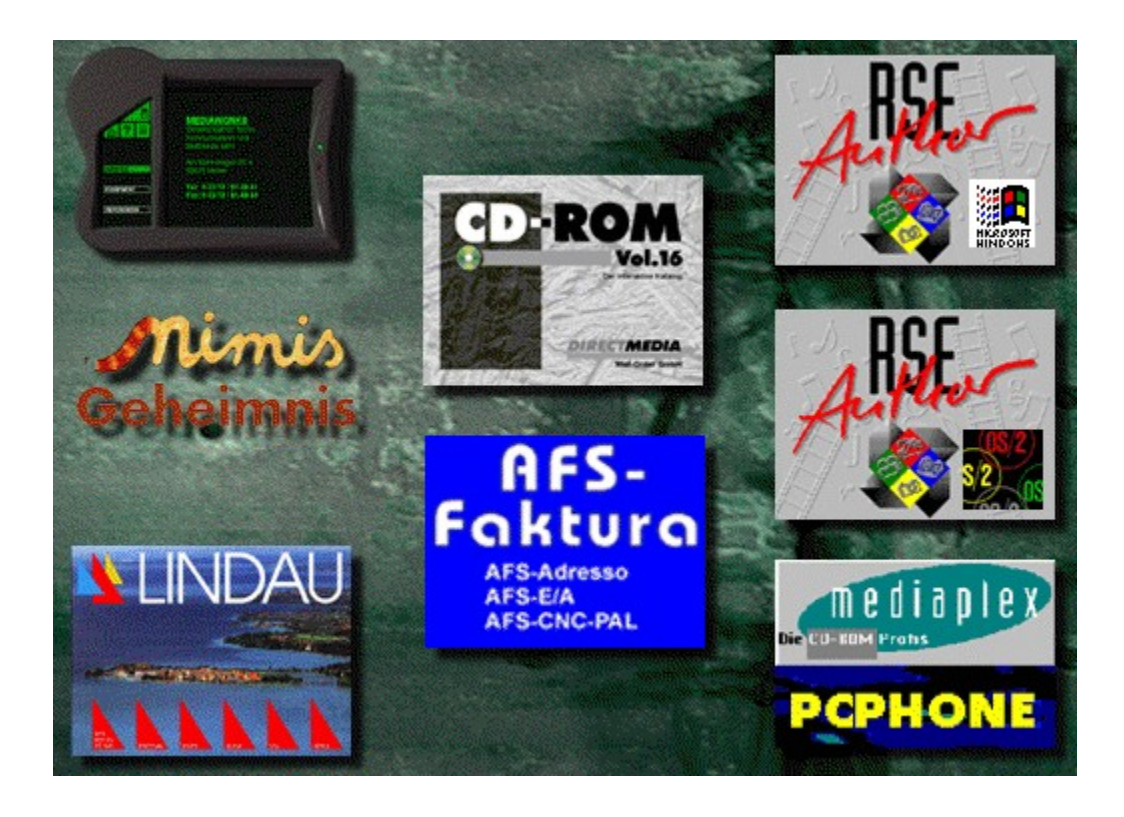

# **MULTIMEDIA** info

## **RSE Author für OS/2**

Die OS/2-Version des RSE Author-Demos läßt sich leider nicht aus der In'side MULTIMEDIA EXTRA-Oberfläche installieren.

Bitte starten Sie auf dem OS/2 Desktop die Datei INSTALL.EXE im Ordner CD:\ DEMOS\RSEODEMO.

## **Brunnen**

{ewc MVBMP2, ViewerBmp2, [dither]picture56.bmp}

Aus einem vergangenen Jahrhundert stammender Brunnen.

## **Pumpbrunnen**

{ewc MVBMP2, ViewerBmp2, [dither]picture56.bmp} Das Update des vorangegangenen Brunnens in Aktion.

## **Wasser**

{ewc MVBMP2, ViewerBmp2, [dither]picture56.bmp} Detailaufnahme eines wasserspeienden Brunnens.

## **Schleifstein**

{ewc MVBMP2, ViewerBmp2, [dither]picture56.bmp}

Stumpfe Messer und Sensen wurden früher mit solchen Steinen wieder geschärft.

## **Schleifstein**

{ewc MVBMP2, ViewerBmp2, [dither]picture56.bmp}

Der hölzerne Bottich unter dem Schleifstein war bestimmt für den Schmierstoff Wasser.

## **Werbeschild**

{ewc MVBMP2, ViewerBmp2, [dither]picture56.bmp} Kunstvoll restauriertes Werbeschild vergangener Tage.

## **Sonnenuhr**

{ewc MVBMP2, ViewerBmp2, [dither]picture56.bmp}

In Zeiten von Digitaluhren und Sommerzeit etwas veraltetes System der Zeitmessung.

# **Wagen**

{ewc MVBMP2, ViewerBmp2, [dither]picture56.bmp}

Nostalgischer Pferdewagen auf einer Wiese.

# **Wagenrad**

{ewc MVBMP2, ViewerBmp2, [dither]picture56.bmp} Detailaufnahme eines Wagenrades auf einer Wiese.

# **Wäschemangel**

{ewc MVBMP2, ViewerBmp2, [dither]picture56.bmp} Wäschemangel an einer alten Burg.

# **Zwerge**

{ewc MVBMP2, ViewerBmp2, [dither]picture56.bmp} Gartenzwerge in Reih und Glied als Kunstobjekte.

## **Blume mit Tau**

{ewc MVBMP2, ViewerBmp2, [dither]picture56.bmp}

Schöne Detailaufnahme einer leuchtenden roten Blume mit Morgentau.

## **Blumenstrauß**

{ewc MVBMP2, ViewerBmp2, [dither]picture56.bmp}

In das Grau des Winteralltags bringt dieser schöne Blumenstrauß Farben und etwas Leben.
#### **Rote Blüten**

{ewc MVBMP2, ViewerBmp2, [dither]picture56.bmp}

Diese Blumenpracht eignet sich hervorragend für ein schönes Hintergrundbild.

# **Entfernungsmesser**

{ewc MVBMP2, ViewerBmp2, [dither]picture56.bmp} Antiker Entfernungsmesser aus Messing.

# **Fotoapparat**

{ewc MVBMP2, ViewerBmp2, [dither]picture56.bmp} Der Urahn unserer beliebten Pocketkamera.

#### **Alka Box**

{ewc MVBMP2, ViewerBmp2, [dither]picture56.bmp} Dieses Gerät schrieb neben vielen anderen Fotogeschichte.

### **Gespann**

{ewc MVBMP2, ViewerBmp2, [dither]picture56.bmp}

In der Landwirtschaft genutztes Gerät zum Anspannen von Tieren.

# **Pferdegespann**

{ewc MVBMP2, ViewerBmp2, [dither]picture56.bmp} Rotes Pferdegespann steht auf einer grünen Wiese.

### **Kanone**

{ewc MVBMP2, ViewerBmp2, [dither]picture56.bmp} Auf einer Burg nicht wegzudenkendes Kriegsgerät.

# **Verzierung**

{ewc MVBMP2, ViewerBmp2, [dither]picture56.bmp}

Eine Schießscharte in Form eines Kreuzes an einer alten Burg.

# **Gleitlager**

{ewc MVBMP2, ViewerBmp2, [dither]picture56.bmp}

Das Gleitlager eines Mühlrades.

#### **Mahlstein**

{ewc MVBMP2, ViewerBmp2, [dither]picture56.bmp}

Ein großer Mahlstein liegt zwischen Pflanzen an einer Holzhütte.

### **Wassermühle**

{ewc MVBMP2, ViewerBmp2, [dither]picture56.bmp}

Ein altes Gebäude mit Mühlrad zwischen Bäumen mit Hausdächern im Hintergrund.

#### **Wasserkraftwerk**

{ewc MVBMP2, ViewerBmp2, [dither]picture56.bmp} Das Wasser als alternative Stromquelle.

### **Ausflugsziel**

{ewc MVBMP2, ViewerBmp2, [dither]picture56.bmp}

Am Wochenende bei schönem Wetter wird dieser Park häufig besucht.

#### **Rasenkunst**

{ewc MVBMP2, ViewerBmp2, [dither]picture56.bmp} Pedantisch exakt angeordnete Pflanzen vor einem Brunnen.

# **Burgturm**

{ewc MVBMP2, ViewerBmp2, [dither]picture56.bmp}

Turm einer Burg mit einer gehißten Fahne.

# **Englisches Schloß**

{ewc MVBMP2, ViewerBmp2, [dither]picture56.bmp} Imposanter Blick auf die Front eines Schlosses.

#### **Blick vom Turm**

{ewc MVBMP2, ViewerBmp2, [dither]picture56.bmp}

Der Blick von dem Turm des Schlosses auf das in der Nähe liegende Dorf.

### **Ruine**

{ewc MVBMP2, ViewerBmp2, [dither]picture56.bmp} Interessante Kombination aus Burgruine, Baum und Schnee.
{ewc mvtronic, MVToolbarPane, [Macro=4:PopupID(qchPath, `Info\_Grafik');;;][Help=4:Animation Info;Programm starten;Programm installieren;Programmdateien kopieren][Transparent][sound=! click.wav]!program.bmp}

### **Presse**

{ewc MVBMP2, ViewerBmp2, [dither]picture56.bmp}

Antiquitätenhändler suchen solche guterhaltenen Arbeitsgeräte.

{ewc mvtronic, MVToolbarPane, [Macro=4:PopupID(qchPath, `Info\_Grafik');;;][Help=4:Animation Info;Programm starten;Programm installieren;Programmdateien kopieren][Transparent][sound=! click.wav]!program.bmp}

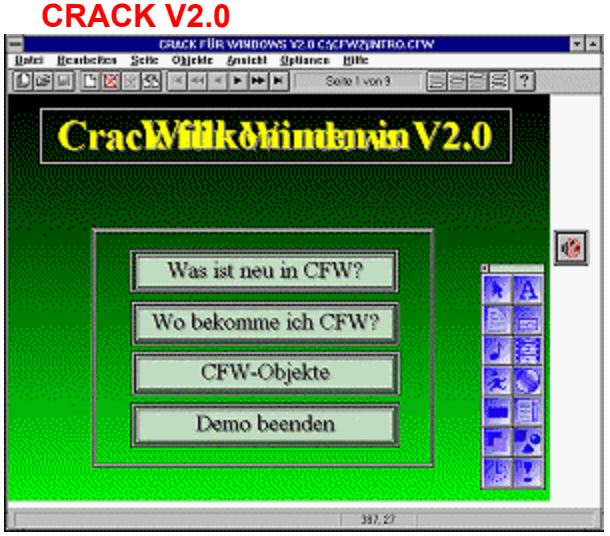

Mit Crack liegt ein sehr gutes Multimedia-Autorensystem vor. Mit diesem Programm wird es einfach, elektronische Bücher, Menüsysteme und Präsentationen zu erstellen.

`Info\_Shareware');;ExecShell(qchPath,`open', `share/crack2/install.exe',0);][Help=4:Shareware Info;Programm starten;Programm installieren;Programmdateien kopieren][Transparent][sound=! click.wav]!program.bmp}

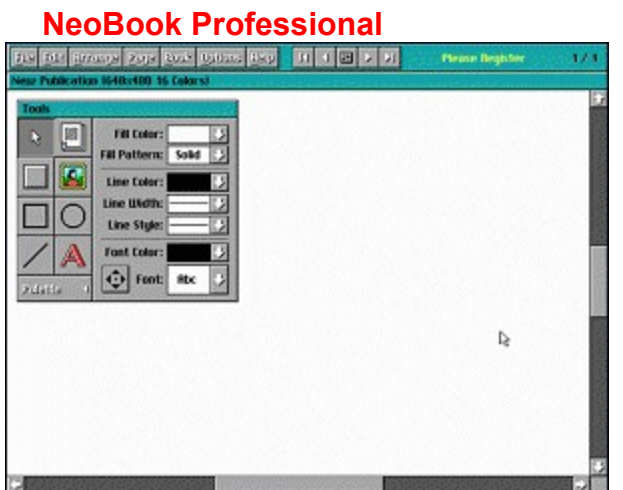

NeoBook ist ein sehr gutes Multimedia-Autorensystem für MS-DOS

{ewc mvtronic, MVToolbarPane, [Macro=4:PopupID(qchPath, `Info\_Shareware');;;CopyFiles(qchPath, `share/neobook', `c:/share/neobook')][Help=4:Shareware Info;Programm starten;Programm installieren;Programmdateien kopieren][Transparent][sound=!click.wav]!program.bmp}

### **ILLUMINATUS V2.1**

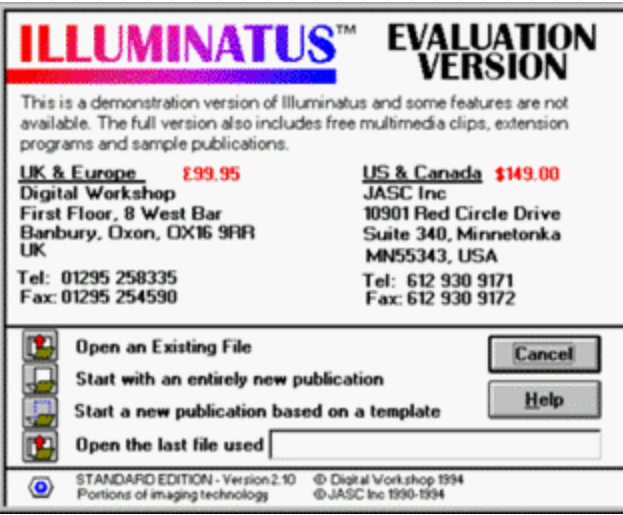

Die Programmierer bezeichnen dieses Programm als Multimediapublisher. Es dient dazu, verschiedene Texte, Bilder und Sounds, die mit anderen Programmen erstellt wurden, zu einer Präsentation zusammenzufügen.

`Info\_Shareware');ExecShell(qchPath,`open', `share/iluminat/ilm.exe',0);;CopyFiles(qchPath, `share/iluminat', `c:/share/iluminat')][Help=4:Shareware Info;Programm starten;Programm installieren;Programmdateien kopieren][Transparent][sound=!click.wav]!program.bmp}

## **SOFTAD PRO V2.1**

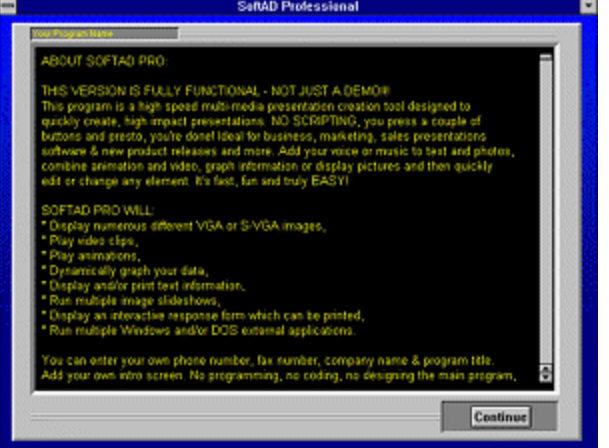

SoftAD Pro ist ein Programm, mit dem sich auf einfache Art und Weise umfangreiche und ansprechende Multimedia-Präsentationen erstellen lassen.

`Info\_Shareware');;ExecShell(qchPath,`open', `share/sofpadpr/sapro.exe',0);][Help=4:Shareware Info;Programm starten;Programm installieren;Programmdateien kopieren][Transparent][sound=! click.wav]!program.bmp}

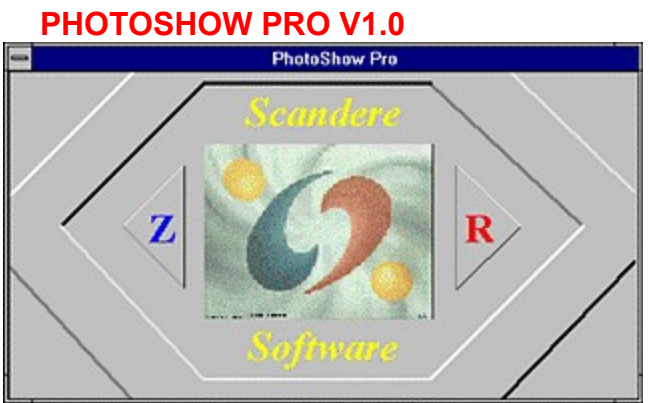

Dieses einfach zu bedienende Programm ist in der Lage, Bilder in gebräuchlichen Formaten, wie z.B. JPG und GIF, am Bildschirm darzustellen, Thumbnails zu erstellen und einfache Slideshows zu erzeugen.

`Info\_Shareware');;ExecShell(qchPath,`open', `share/photosho/setup.exe',0);][Help=4:Shareware Info;Programm starten;Programm installieren;Programmdateien kopieren][Transparent][sound=! click.wav]!program.bmp}

### **REALTIME**

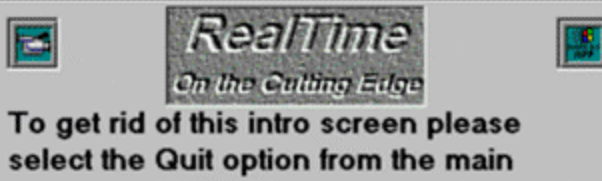

program. Fill out the computer form, print it, and mail it to the address listed. Come on it's only \$5.00!!!!

RealTime ist ein Multimediaplayer, der alle MCI-Dateien abspielen kann (AVI, JPG etc.). Er bietet weitgehende Funktionen, was die Abspielgeschwindigkeit und -größe anbelangt.

`Info\_Shareware');ExecShell(qchPath,`open', `share/realtime/realtime.exe',0);;CopyFiles(qchPath, `share/realtime', `c:/share/realtime')][Help=4:Shareware Info;Programm starten;Programm installieren;Programmdateien kopieren][Transparent][sound=!click.wav]!program.bmp}

## **Interfaze V 2.5**

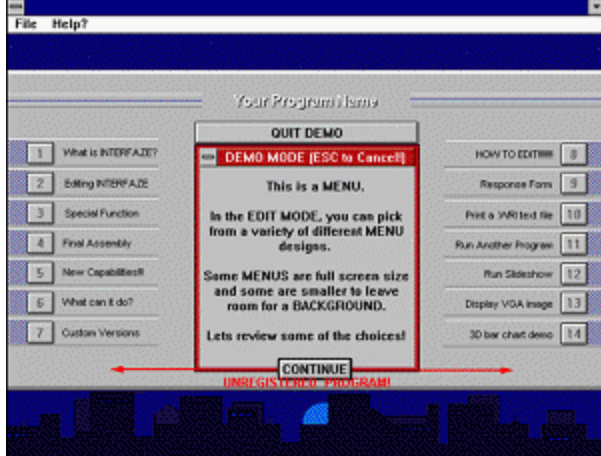

"INTERFAZE" ist ein Autorensystem unter Windows, um multimediale Anwendungen erstellen zu können. Eine Soundeinbindung ist ebenso möglich wie die Einbindung von Animationen. Das Programm ist extrem einfach zu bedienen, und jeder ist damit in der Lage, in wenigen Minuten Präsentationen zu erstellen.

`Info\_Shareware');;ExecShell(qchPath,`open', `share/interfaz/ifaze25.exe',0);][Help=4:Shareware Info;Programm starten;Programm installieren;Programmdateien kopieren][Transparent][sound=! click.wav]!program.bmp}

### **PaintShop Pro 3.11**

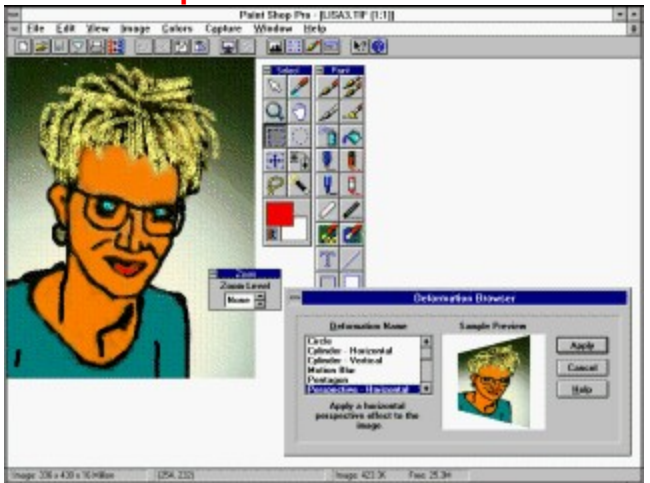

Eines der leistungsfähigsten Grafikprogramme für Windows zur Bildbearbeitung und -manipulation. Es werden zwanzig Standard- und zwölf Deformations-Filter mitgeliefert. Des weiteren werden auch 34 verschiedene Grafik-Dateiformate unterstützt.

`Info\_Shareware');;ExecShell(qchPath,`open', `share/pspro30/setup.exe',0);][Help=4:Shareware Info;Programm starten;Programm installieren;Programmdateien kopieren][Transparent][sound=! click.wav]!program.bmp}

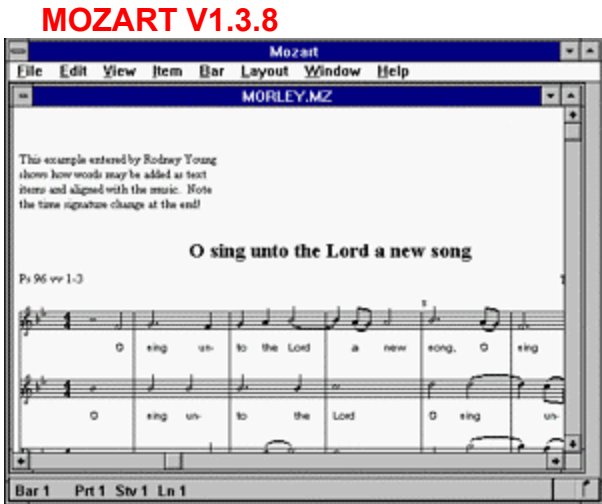

Mozart ist ein absolut exzellentes Notensatzprogramm, das kaum noch Wünsche offen läßt. Es lassen sich sowohl Einzelstimmen als auch Partituren anfertigen, die auch z.B. 16tel-Quintolen enthalten können.

`Info\_Shareware');;ExecShell(qchPath,`open', `share/mozart/setup.exe',0);CopyFiles(qchPath, `share/mozart', `c:/share/mozart')][Help=4:Shareware Info;Programm starten;Programm installieren;Programmdateien kopieren][Transparent][sound=!click.wav]!program.bmp}

### **WIP BUILDER / WIP DISTRIBUTOR V1.1**

WIP ist ein neues Archivformat ähnlich ZIP. Eine Besonderheit liegt darin, daß beim Packen einer WIP-Datei bereits die Zielverzeichnisse für das Entpacken vorgegeben werden können.

`Info\_Shareware');;ExecShell(qchPath,`open', `share/wipbuild/setupwip.exe',0);][Help=4:Shareware Info;Programm starten;Programm installieren;Programmdateien kopieren][Transparent][sound=! click.wav]!program.bmp}

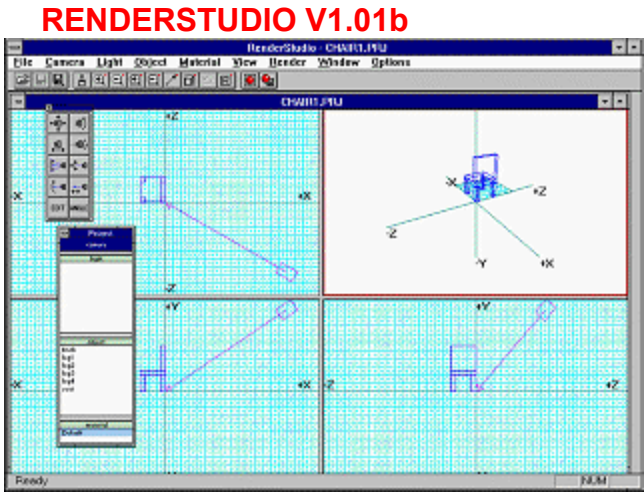

Sehr umfangreiches und einfach zu bedienendes Renderprogramm, mit dem sich dreidimensionale Bilder erzeugen und bewegte Abläufe erstellen lassen.

`Info\_Shareware');ExecShell(qchPath,`open', `share/render/render.exe',0);;CopyFiles(qchPath, `share/render', `c:/share/render')][Help=4:Shareware Info;Programm starten;Programm installieren;Programmdateien kopieren][Transparent][sound=!click.wav]!program.bmp}

### **IMAGE'N'BITS V2.00**

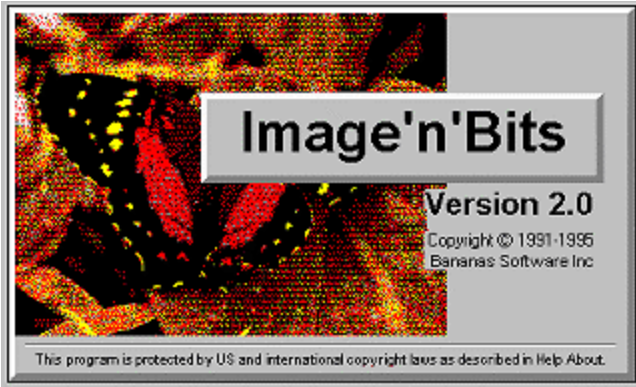

24-Bit Bildbearbeitungsprogramm zum Konvertieren und einfachen Manipulieren von Bild-Dateien. Das Programm kann BMP-, WMF-, GIF- und programmeigene IMA-Dateien bearbeiten und kann als OLE-Server dienen.

`Info\_Shareware');;ExecShell(qchPath,`open', `share/imagin/setup.exe',0);][Help=4:Shareware Info;Programm starten;Programm installieren;Programmdateien kopieren][Transparent][sound=! click.wav]!program.bmp}

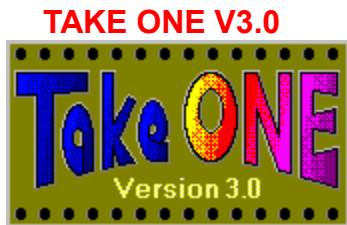

Ein Windows-Programm zur Erstellung von Animationssequenzen. Sie können TAKE ONE zum Erstellen und Verändern von Bitmap-Bildern sowie Animations- und Videosequenzen nutzen.

`Info\_Shareware');;ExecShell(qchPath,`open', `share/takeone/setup.exe',0);][Help=4:Shareware Info;Programm starten;Programm installieren;Programmdateien kopieren][Transparent][sound=! click.wav]!program.bmp}

# **GRAPHIC WORKSHOP FOR WINDOWS V1.1r**

Das Spitzen-Grafikbearbeitungsprogramm zum Betrachten, Skalieren, Dithern, Drucken und Konvertieren fast aller gängigen und auch exotischen Grafikformate.

`Info\_Shareware');;ExecShell(qchPath,`open', `share/gwswin/gwswin.exe',0);][Help=4:Shareware Info;Programm starten;Programm installieren;Programmdateien kopieren][Transparent][sound=! click.wav]!program.bmp}

### **GRAPHIC MANAGER PLUS**

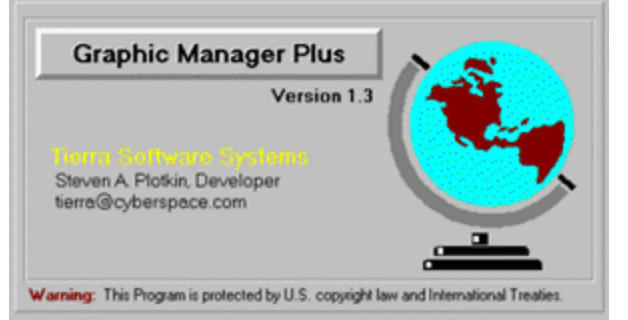

Dieses Programm dient dazu, unter Windows größere Mengen an Bitmapbildern zu verwalten. Es lassen sich ganze Verzeichnisse auf einmal laden und bearbeiten.

`Info\_Shareware');;ExecShell(qchPath,`open', `share/grmanag/setup.exe',0);][Help=4:Shareware Info;Programm starten;Programm installieren;Programmdateien kopieren][Transparent][sound=! click.wav]!program.bmp}

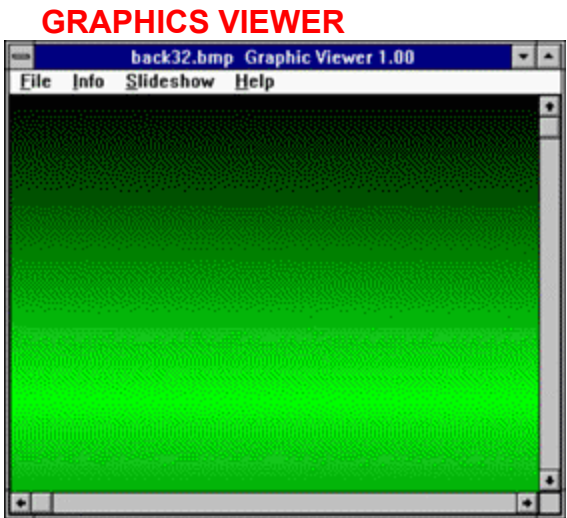

Graphics Viewer ist nicht nur ein einfaches Bildbetrachtungsprogramm. Vielmehr ist es hiermit auch möglich, aus Bildern beliebigen Formats auf einfache Art und Weise Slideshows zu erstellen.

`Info\_Shareware');;ExecShell(qchPath,`open', `share/grviewer/setup.exe',0);][Help=4:Shareware Info;Programm starten;Programm installieren;Programmdateien kopieren][Transparent][sound=! click.wav]!program.bmp}
### **ACDSEE**

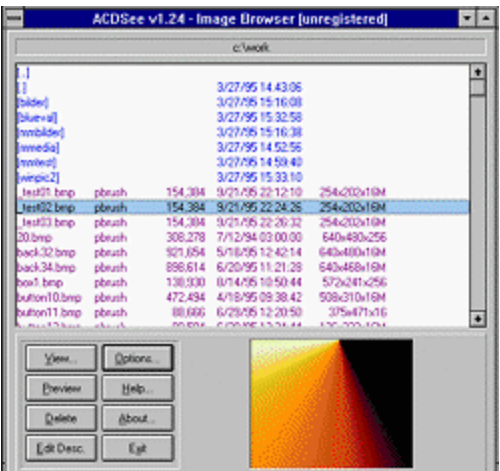

Bildbetrachter für Windows. Unterstützt JPEG, GIF, BMP, PCX und TGA. Schnelle Dekompression, Vorschau durch Thumbnails, Slideshow, Drag & Drop.

{ewc mvtronic, MVToolbarPane, [Macro=4:PopupID(qchPath,

`Info\_Shareware');ExecShell(qchPath,`open', `share/acdsee/acdsee.exe',0);;CopyFiles(qchPath, `share/acdsee', `c:/share/acdsee')][Help=4:Shareware Info;Programm starten;Programm installieren;Programmdateien kopieren][Transparent][sound=!click.wav]!program.bmp}

### **Polyview 2.10**

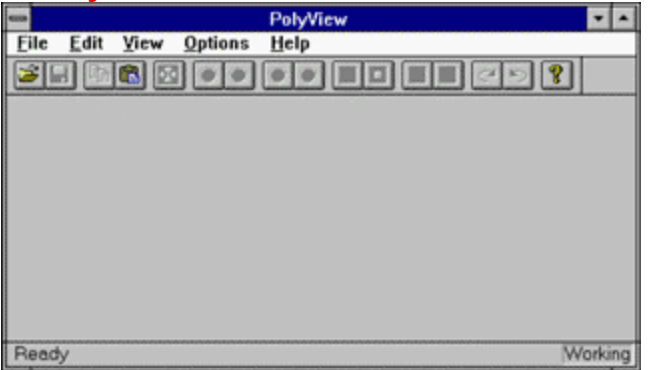

"POLYVIEW" ist ein Bildbetrachter und Formatkonvertier-Programm unter Windows NT und Windows95. PolyView nutzt die Möglichkeiten von Win32 voll aus, da es 32-bittig und mit Multi-Threading erstellt wurde. Unterstützt die Bild-Formate GIF, JPEG, TIFF und Kodak Photo-CD.

{ewc mvtronic, MVToolbarPane, [Macro=4:PopupID(qchPath,

`Info\_Shareware');ExecShell(qchPath,`open', `share/polyview/polyview.exe',0);;CopyFiles(qchPath, `share/polyview', `c:/share/polyview')][Help=4:Shareware Info;Programm starten;Programm installieren;Programmdateien kopieren][Transparent][sound=!click.wav]!program.bmp}

## **ANULTIMEDIA** info<br>Pokal

{ewc MVAAP, AAPlayPane, [noframe][showonly][position=20]video.fli}

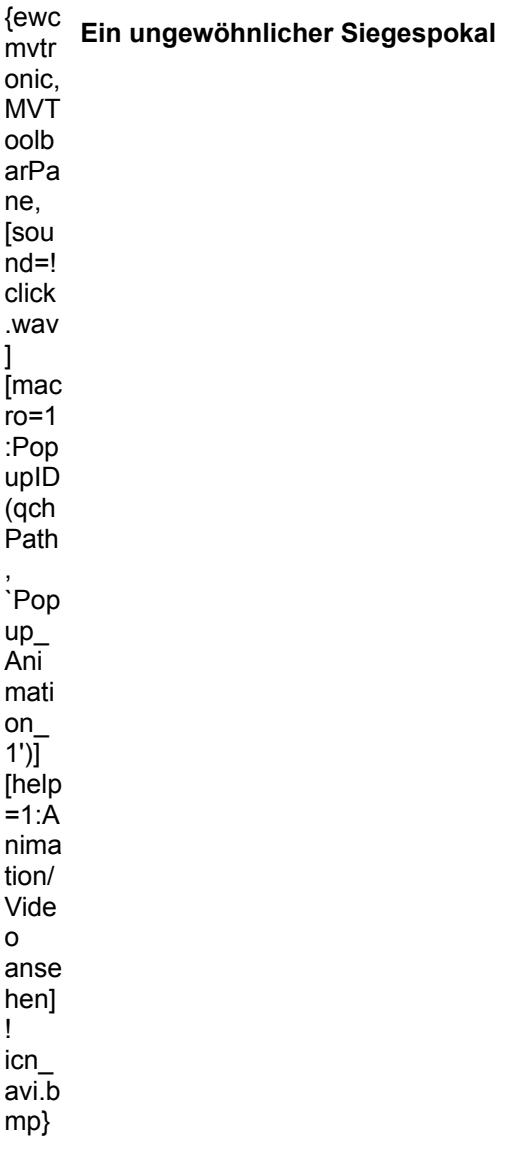

# **MULTIMEDIA** info<br>Apfel

{ewc MVAAP, AAPlayPane, [noframe][showonly][position=2]video.fli}

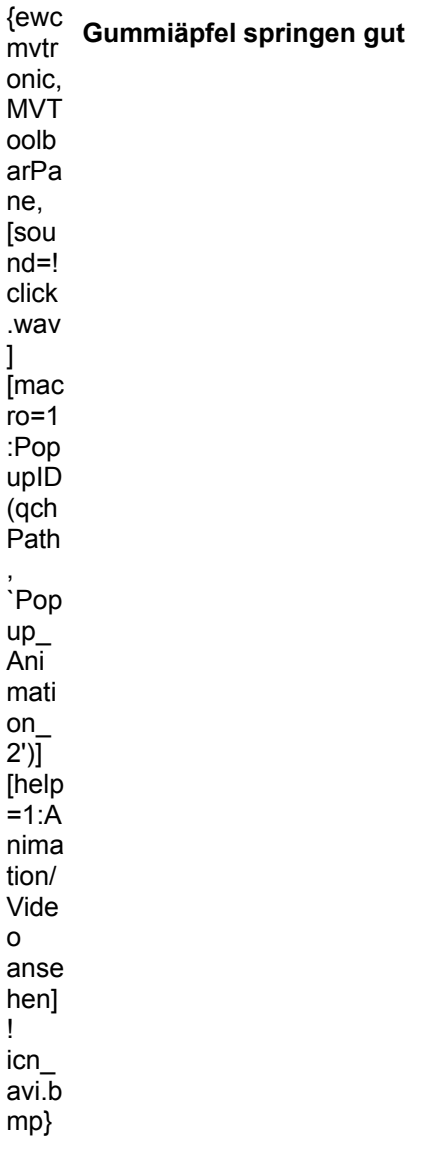

# **Flagge**<br>Flagge

{ewc MVAAP, AAPlayPane, [noframe][showonly][position=2]video.fli}

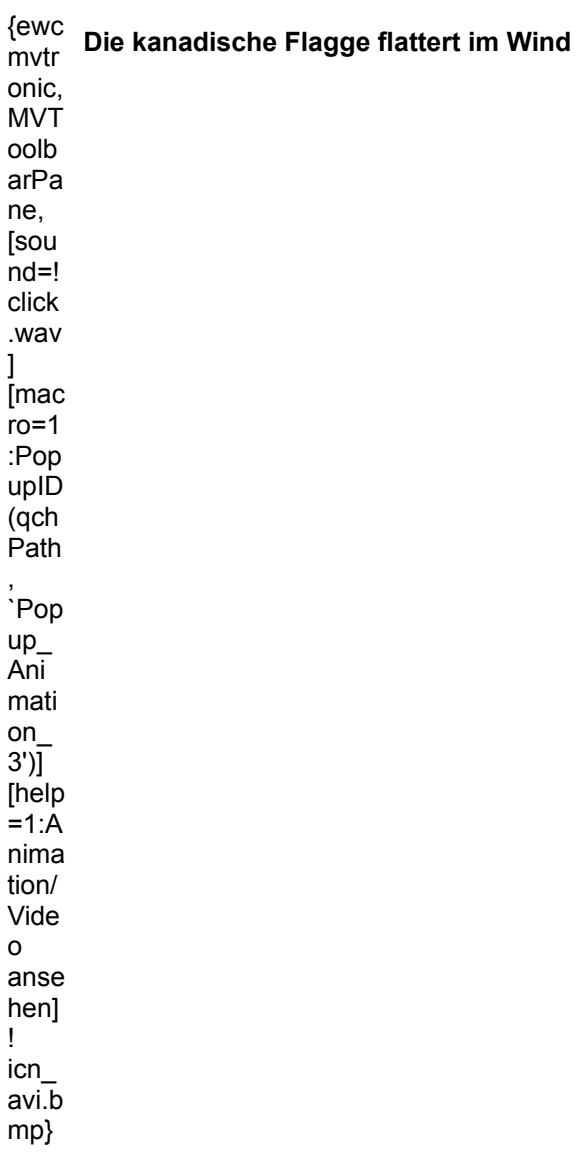

## **HULTIMEDIA** info<br>Hubschrauber

{ewc MVAAP, AAPlayPane, [noframe][showonly][position=25]video.fli}

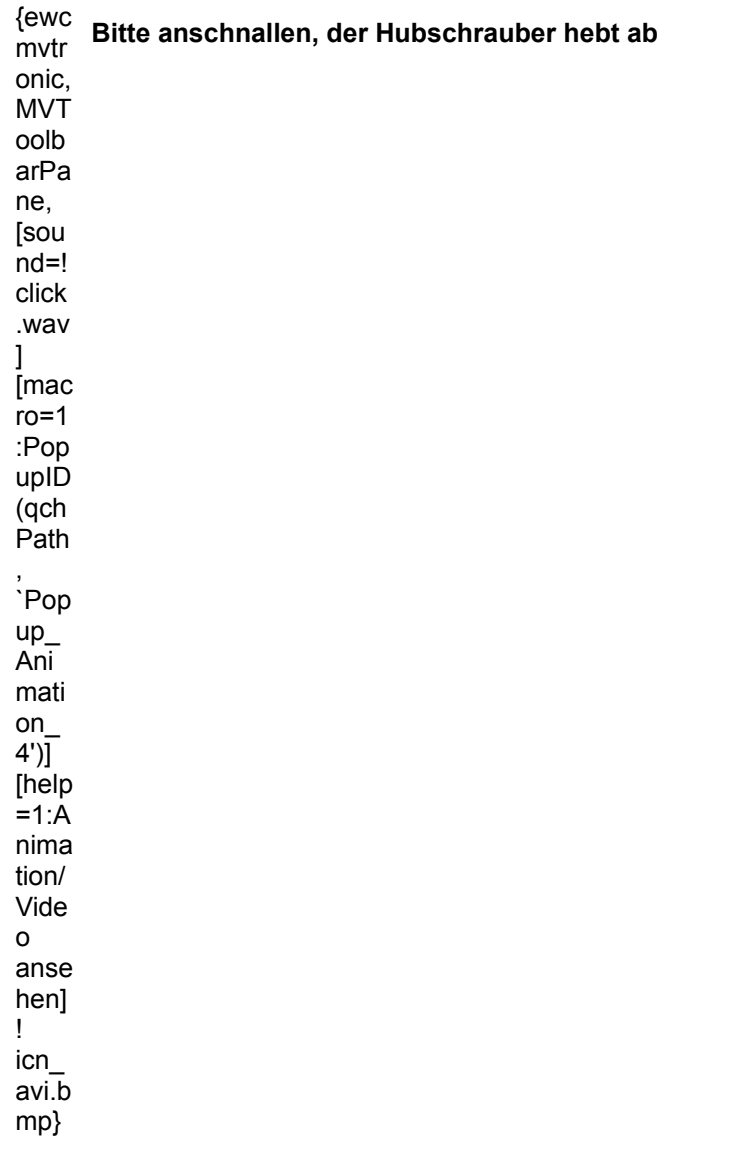

## **MULTIMEDIA** info<br>Drache

{ewc MVAAP, AAPlayPane, [noframe][showonly][position=2]video.fli}

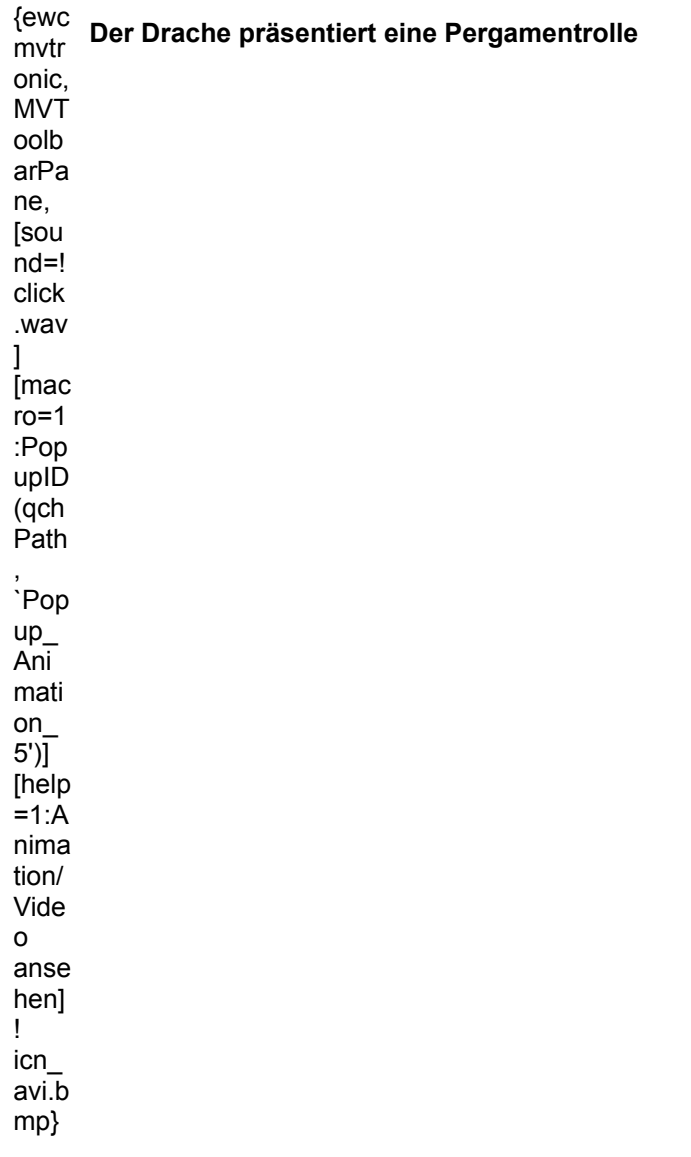

# **Explorer Endingle Information Endingle**

{ewc MVAAP, AAPlayPane, [noframe][showonly][position=2]video\_go.fli}

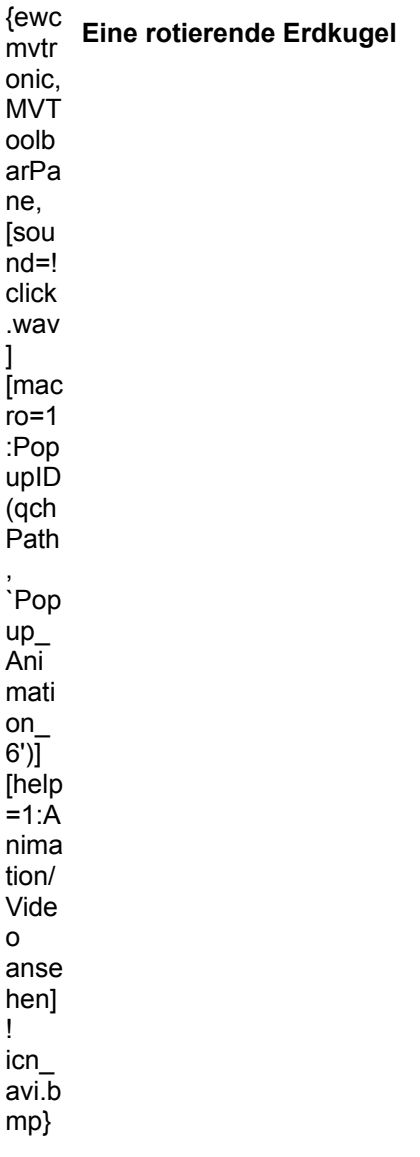

## **Buchstabe "T"**<br>Buchstabe "T"

{ewc MVAAP, AAPlayPane, [noframe][showonly][position=2]video.fli}

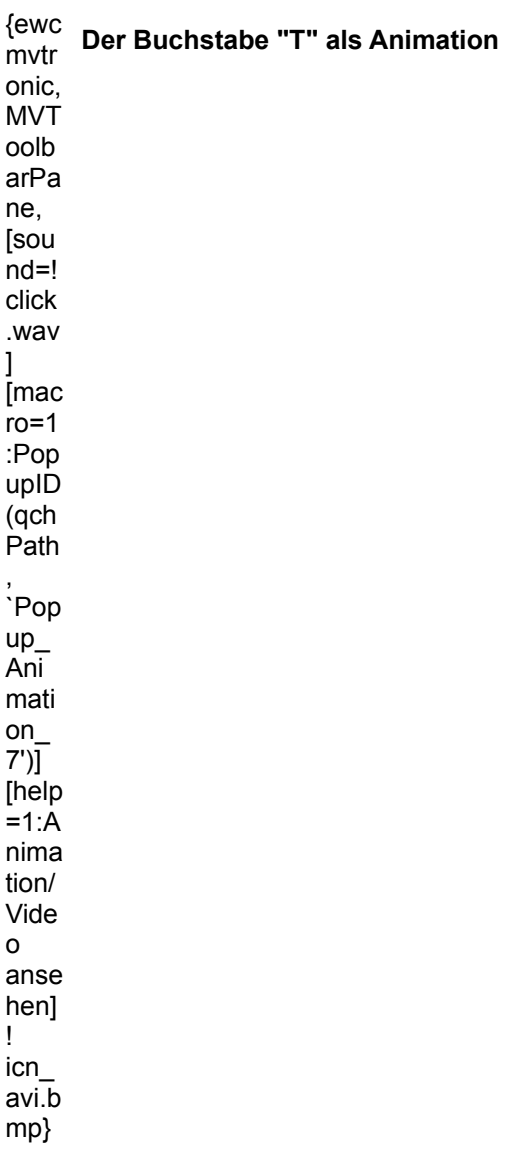

# **MULTIMEDIA** info<br>Spiegelungen

{ewc MVAAP, AAPlayPane, [noframe][showonly][position=2]video.fli}

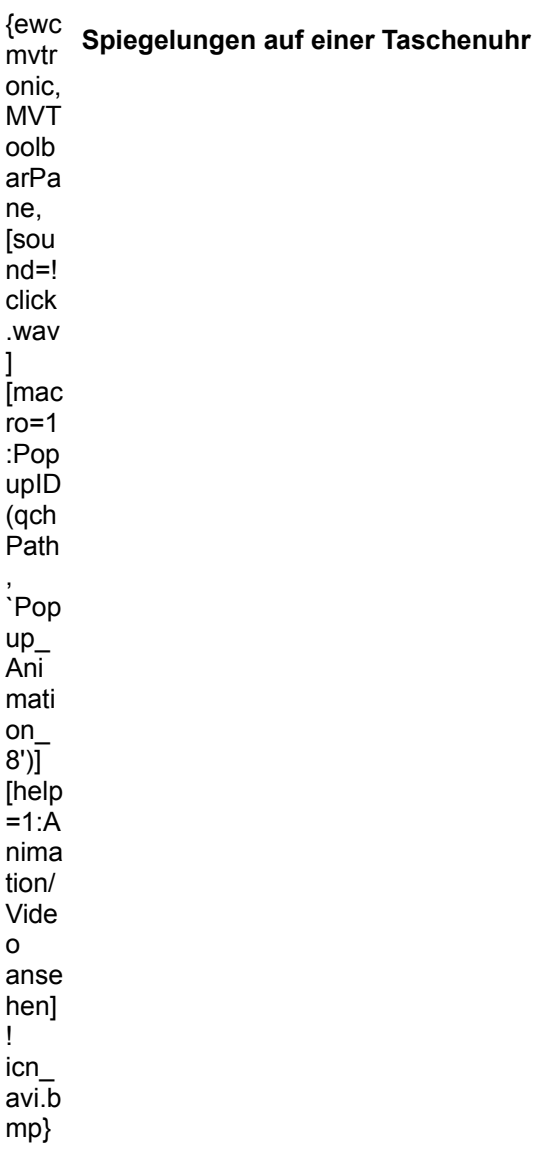

## **Licht und Schatten**

{ewc MVAAP, AAPlayPane, [noframe][showonly][position=2]video.fli}

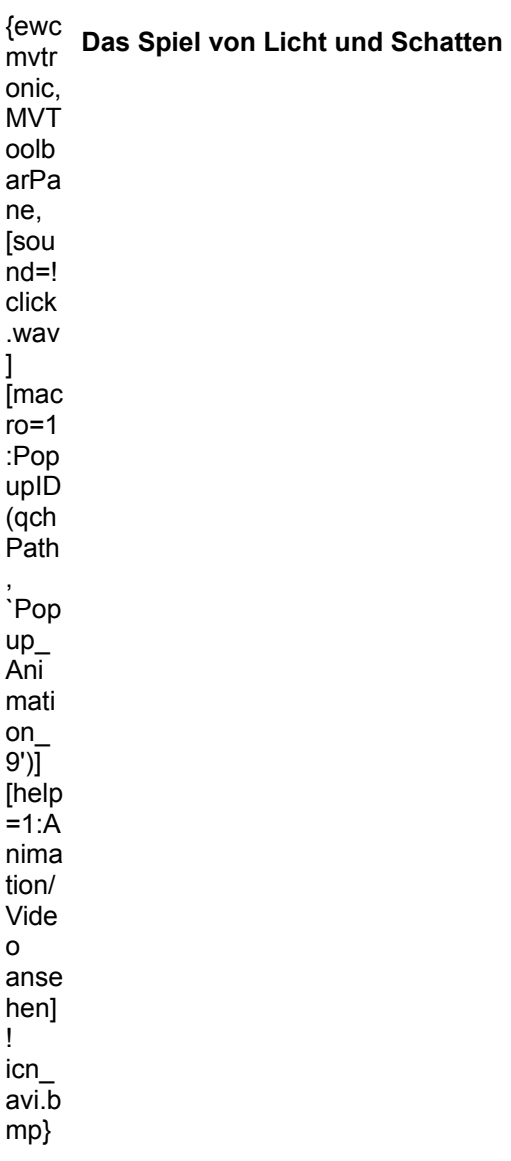

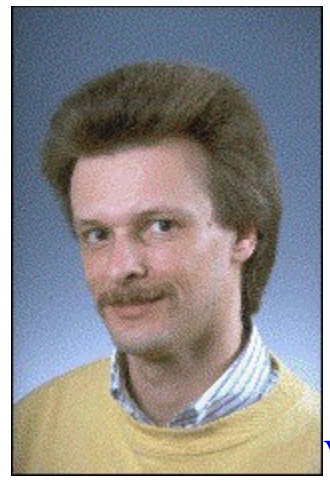

## **Vorhang auf!**

In den bisherigen Ausgaben der In´side MULTIMEDIA Extra haben wir die wichtigsten **Bestandteile einer Multimedia-Anwendung** vorgestellt. Sie haben mit uns Videos erstellt, Ihre eigenen Musikstücke komponiert und mit den Techniken der Bildbearbeitung Fotos retuschiert. Und nun ist es soweit: In dieser Ausgabe stellen wir Ihnen die Mittel zur Verfügung, aus den einzelnen Daten echtes Multimedia zu machen.

Denn eine Multimedia-Applikation besteht natürlich nicht nur aus Text, Bild, Video und Ton. Ihr Informationsgehalt erwächst vielmehr aus der Wechselwirkung zwischen den einzelnen Elementen. Ein großer Reiz vieler Anwendungen liegt außerdem darin, daß der Anwender entscheiden kann, welche Informationen er in welcher Reihenfolge erhalten möchte. Um diese Interaktivität realisieren zu können, verfügen **Autorensysteme** über die Fähigkeit, Verbindungen zwischen verschiedenen Informationseinheiten zu knüpfen. Durch Maus- oder Tastatureingaben kann dann der Anwender seinen Weg über diese Verknüpfungen bestimmen.

Nutzen Sie Authoring-Software, um Ihre eigenen Multimedia-Anwendungen und -Shows zu produzieren: Urlaubspräsentationen, interaktive Spiele oder Lernprogramme lassen sich einfach gestalten oder, wenn Sie es etwas anspruchsvoller wünschen, auch sehr komplex mittels Scriptsprachen programmieren. Wie das geht, erfahren Sie auf den folgenden Seiten.

Und damit nicht genug: Was Sie aus den Workshops gelernt haben, können Sie gleich mit der beigelegten Demo des RSE-Author ausprobieren und mit etwas Glück eine von hundert Vollversionen des aktuellen **RSE-Author 1.1 gewinnen**.

Viel Spaß!

*Markus Hülsmann Stellv. Chefredakteur*

### **MULTIMEDIA** info

In´side MULTIMEDIA Extra 1/95: Video In´side MULTIMEDIA Extra 2/95: Musik In´side MULTIMEDIA Extra 3/95: Bildbearbeitung Diese Hefte lassen sich beim TRONIC-Verlag nachbestellen.

### **MULTIMEDIA** info

Neben den Spitzenprogrammen Toolbook, Microsoft Multimedia Viewer oder Macromedia Director gibt es auch preiswerte Systeme wie RSE-Author oder verschiedene Shareware-Produkte.

### **MULTIMEDIA** info

Wie Sie RSE-Author 1.1 gewinnen können, erfahren Sie im Heft auf Seite 33

### Inside EXTRA **LTIMEDIA** -1 Ш

erscheint im

### **MULTIMEDIA** info

Anschrift der Redaktion und des Verlags Postfach 1870, 37258 Eschwege Telefon: (0 56 51) 929-0, Telefax (0 56 51) 929-144

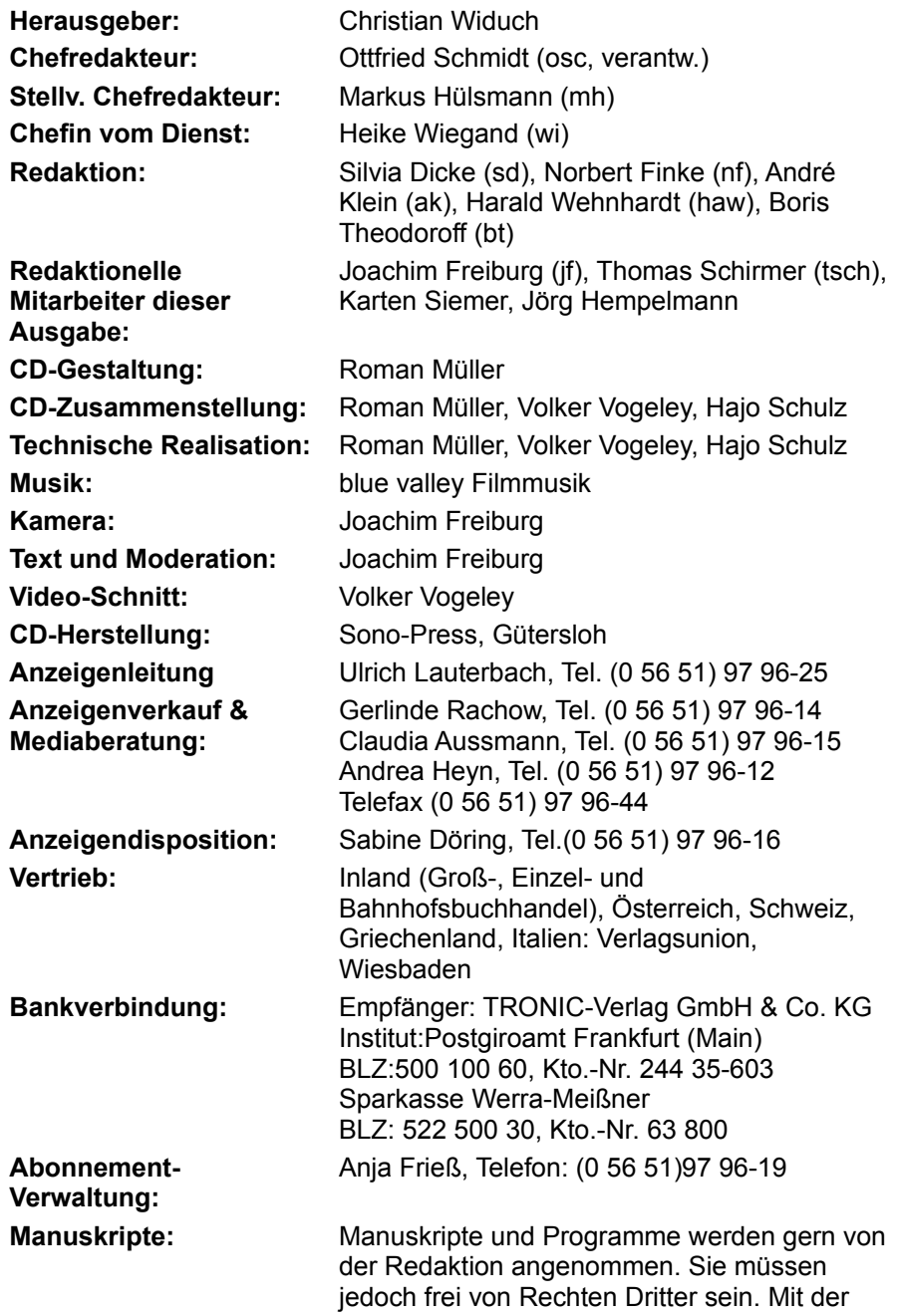

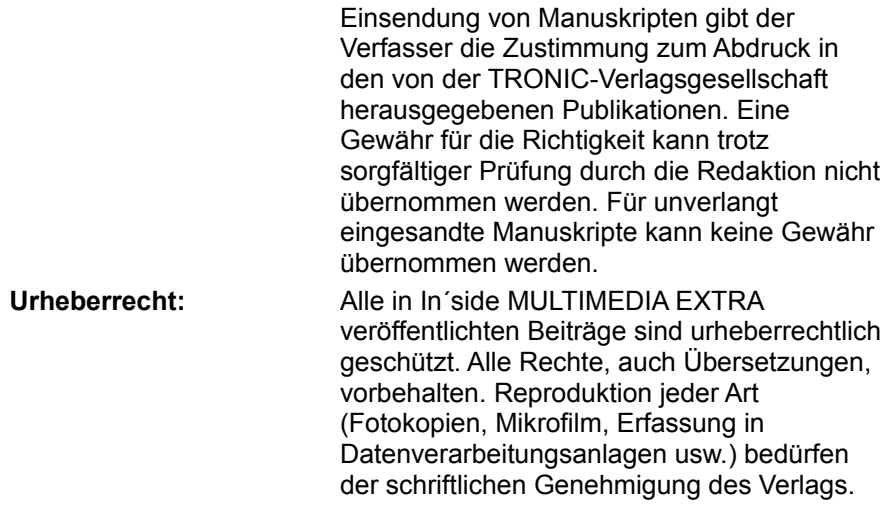

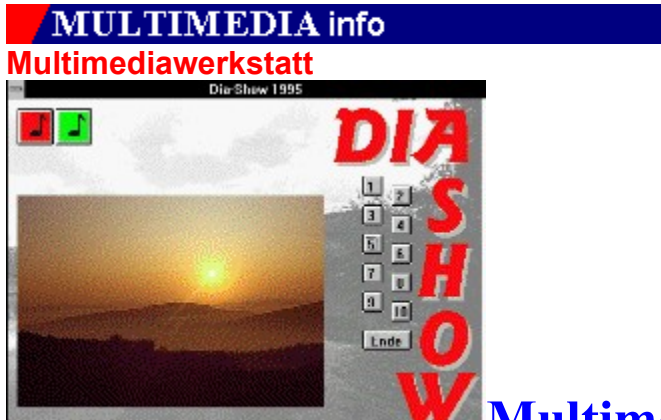

## **Multimediale Einführung in**

## **RSE-Author**

Im Heft haben wir Ihnen ausführlich im Workshop ab Seite 98 geschildert, wie sich Präsentationen mit RSE-Author erstellen lassen. Jetzt möchten wir Ihnen mit einigen ScreenCam-Shows einzelne Arbeitsschritte illustrieren, um Ihnen den Einstieg in die Bedienung von RSE-Author ganz einfach zu machen. Mit der Demoversion des Programms können Sie dann sofort loslegen.

### **1. Schaltflächen mit Bitmaps belegen**

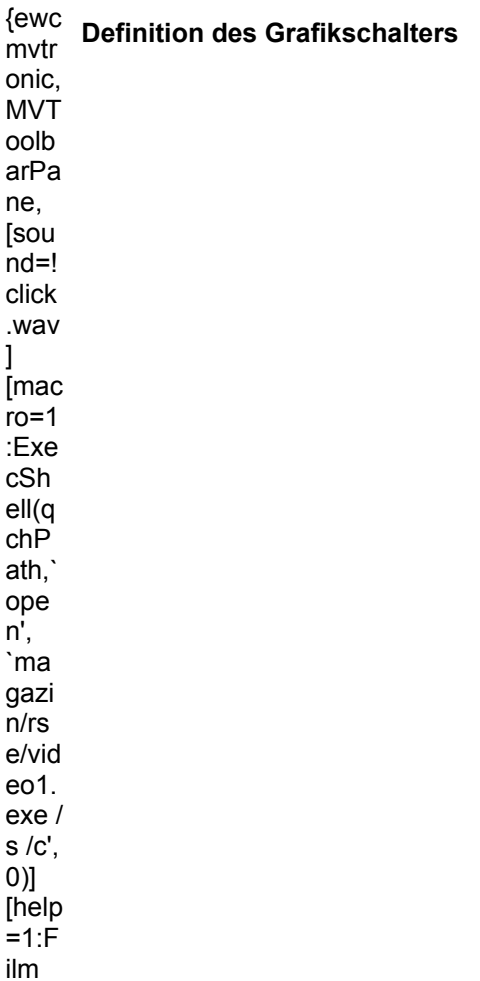

anse hen] ! icn\_ avi.b mp}

### **2. Schaltflächen mit schwebenden Schriften**

Um eine schwebende Schrift auf der Schaltfläche zu erzeugen, gehen Sie in folgenden Schritten vor:

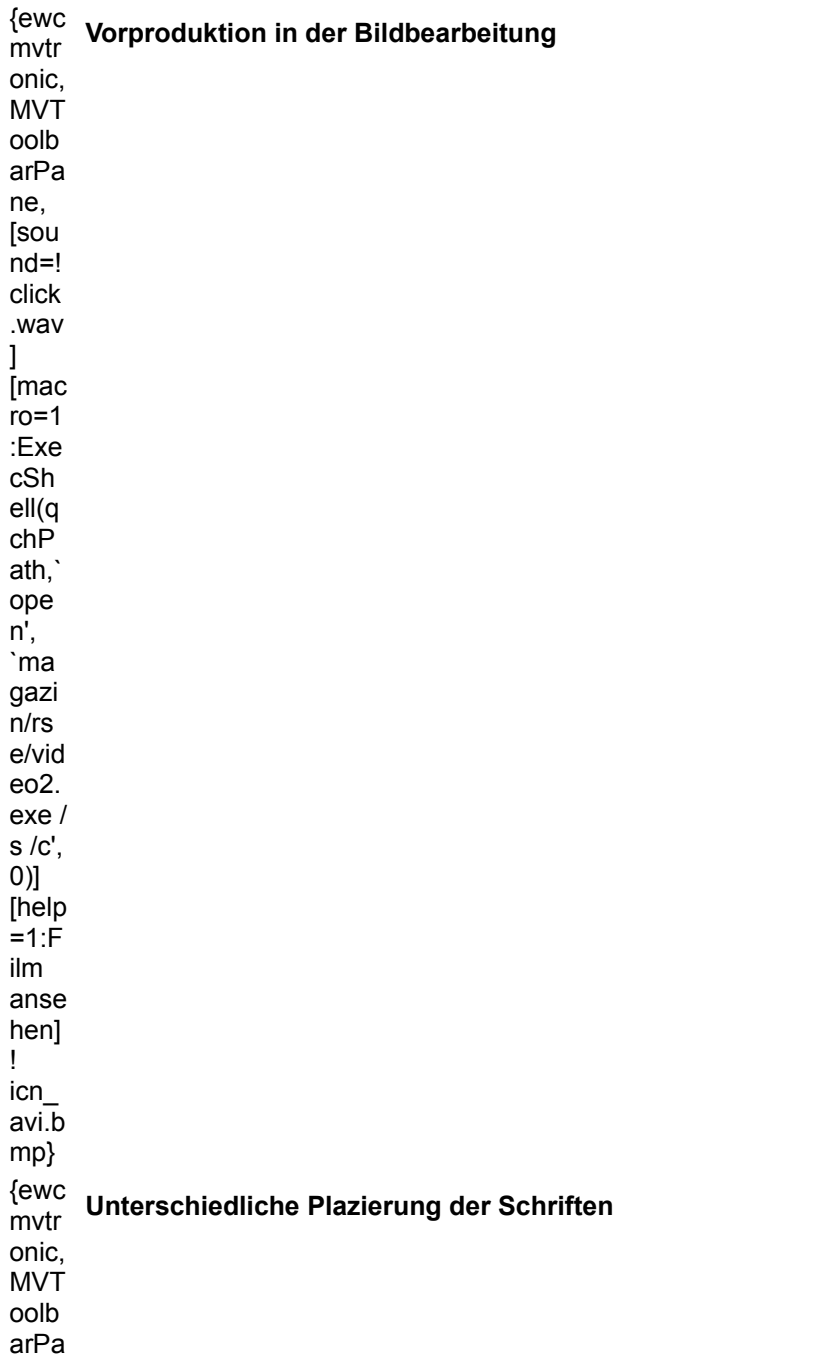

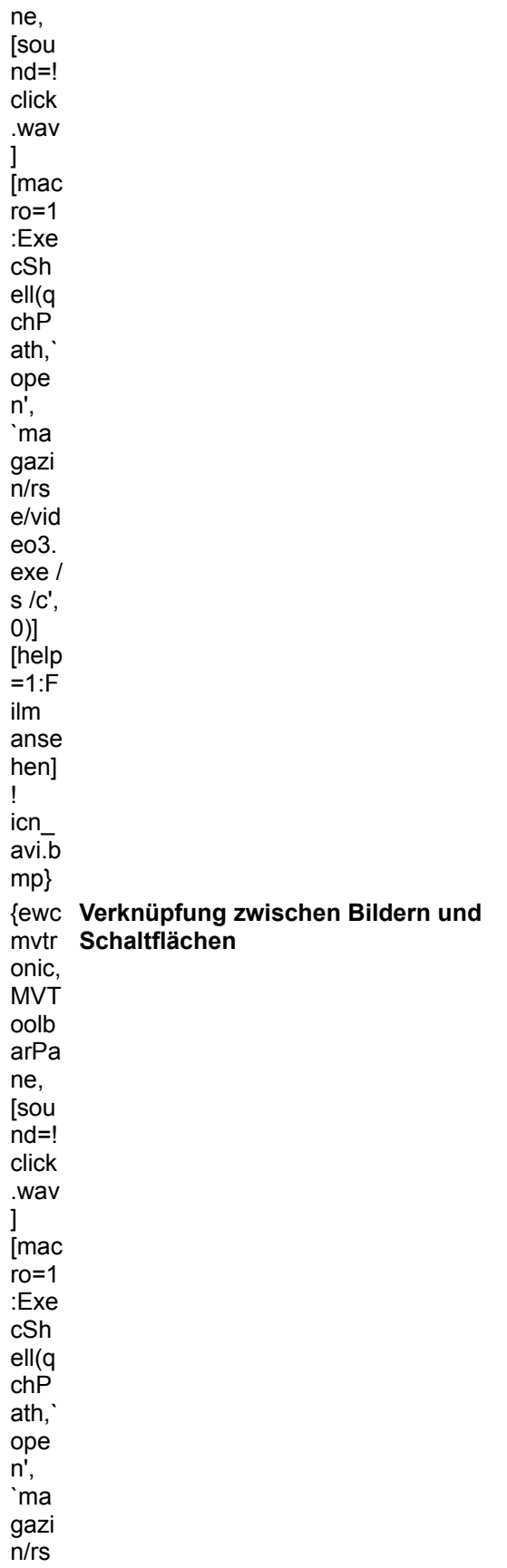

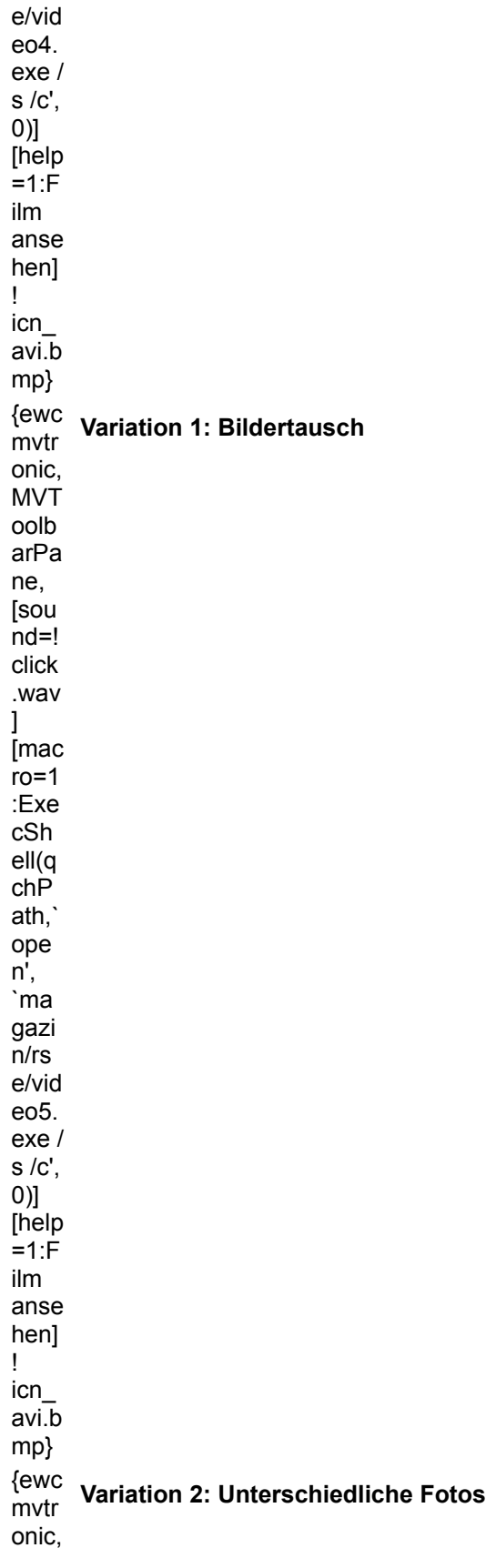

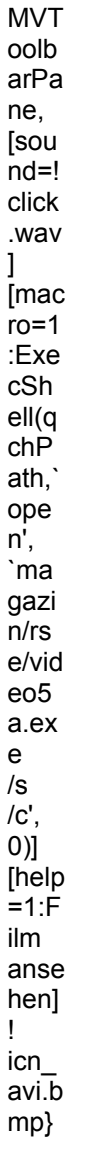

### **3. Script einem Schalter zuweisen**

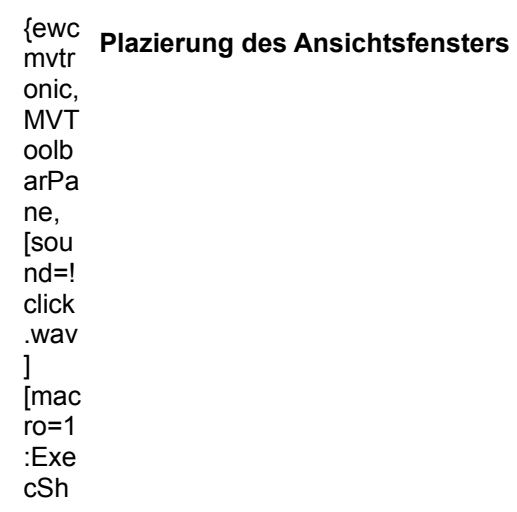

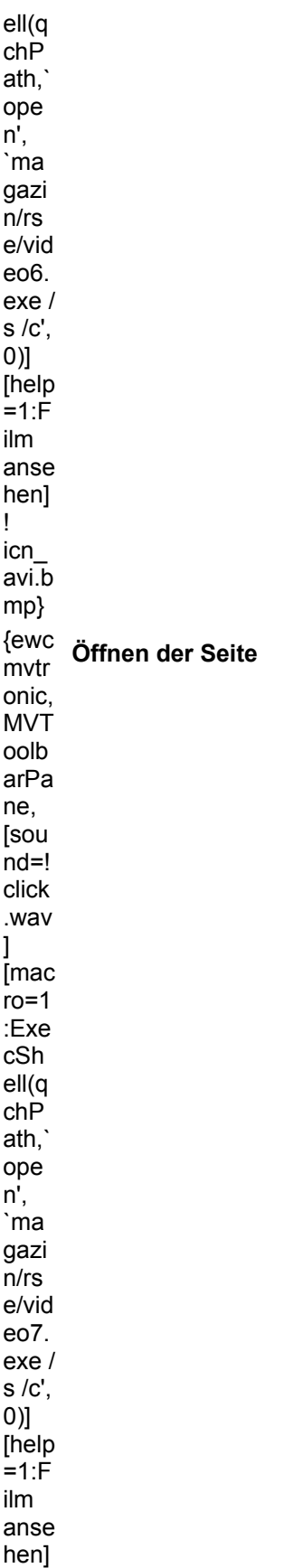

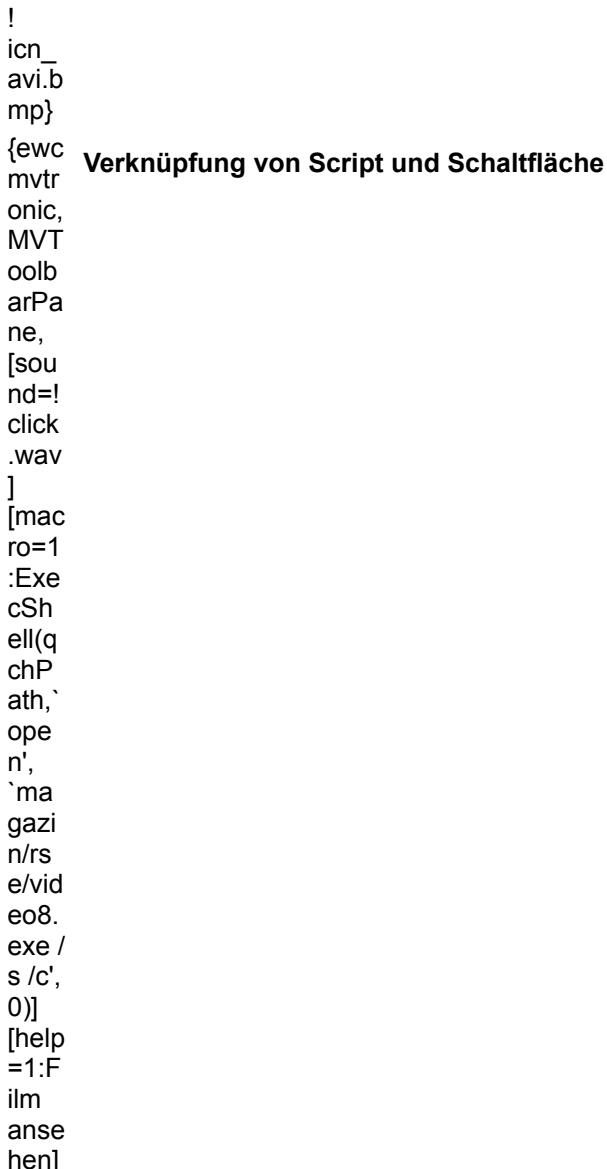

! icn\_ avi.b mp}

### **4. Video abspielen**

{ewc **Ein Video wird in einem angegebenen Fenster**  mvtr **abgespielt. Der nötige Befehl lautet PlayVideo.**onic, MVT oolb arPa ne, [sou nd=! click .wav

 $\mathbf{I}$ .<br>Imac  $ro=1$ :Exe cSh ell(q chP ath,` ope n', `ma gazi n/rs e/vid eo9. exe / s /c', 0)] [help =1:F ilm anse hen] ! icn\_ avi.b mp}

### **5. Schritt für Schritt zur Dia-Show**

{ewc .<br>mvtr onic, MVT oolb arPa ne, [sou nd=! click .wav ] [mac  $ro=1$ :Exe cSh ell(q chP ath,` ope n', `ma gazi n/rs e/vid eo1 **Einfügen der Hintergrundgrafik**
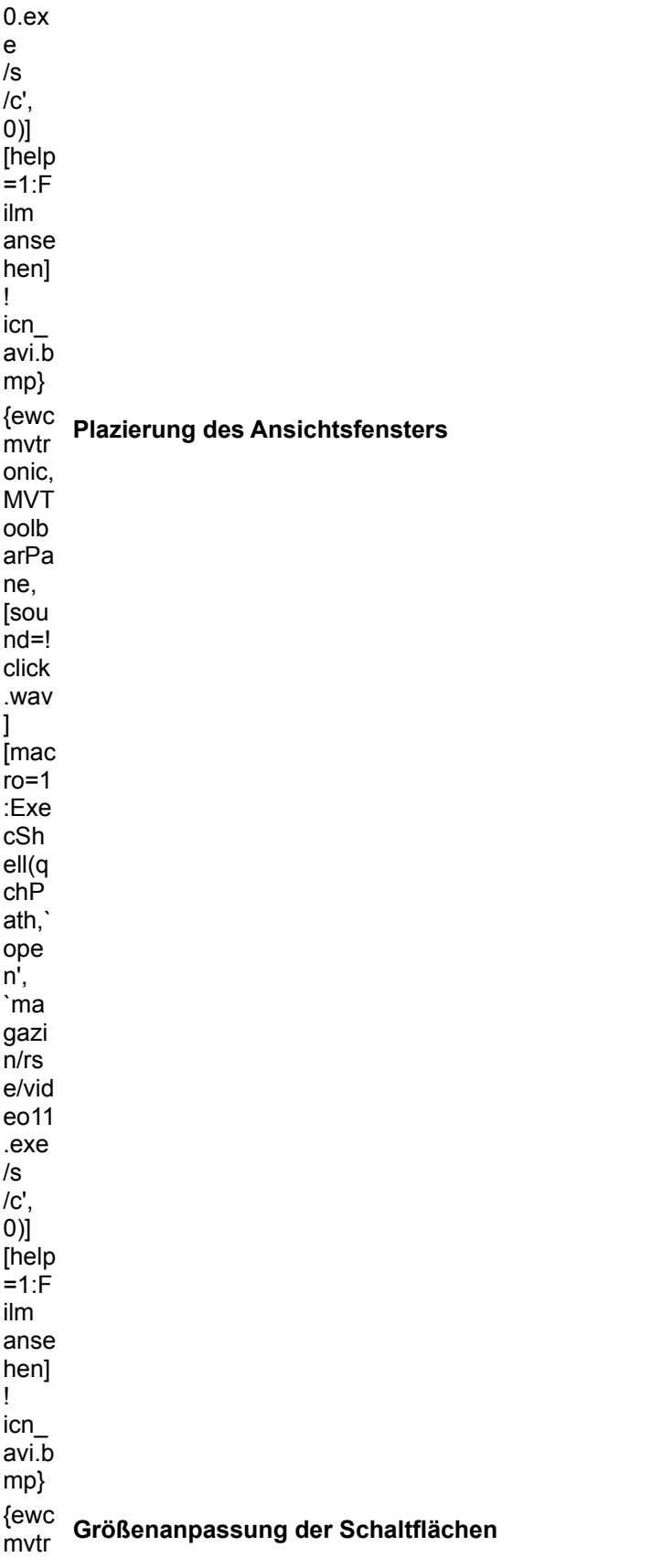

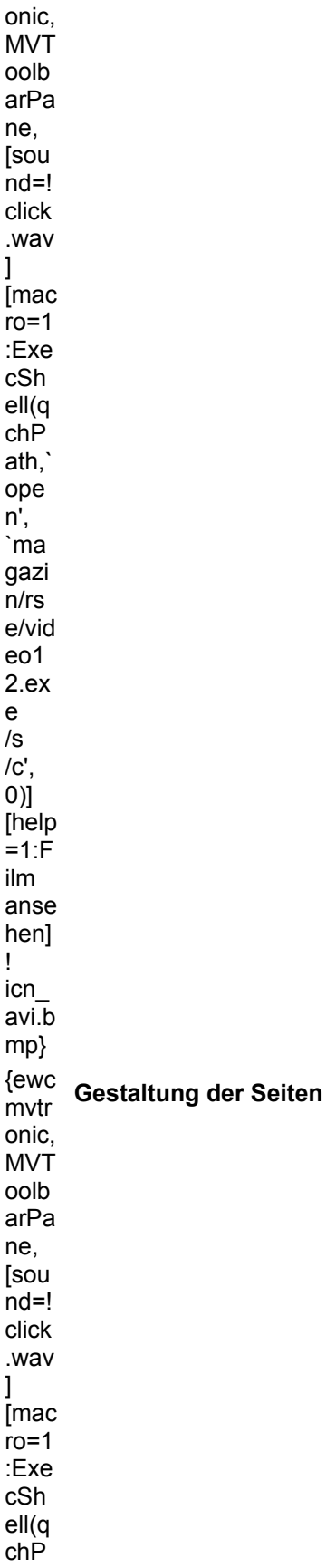

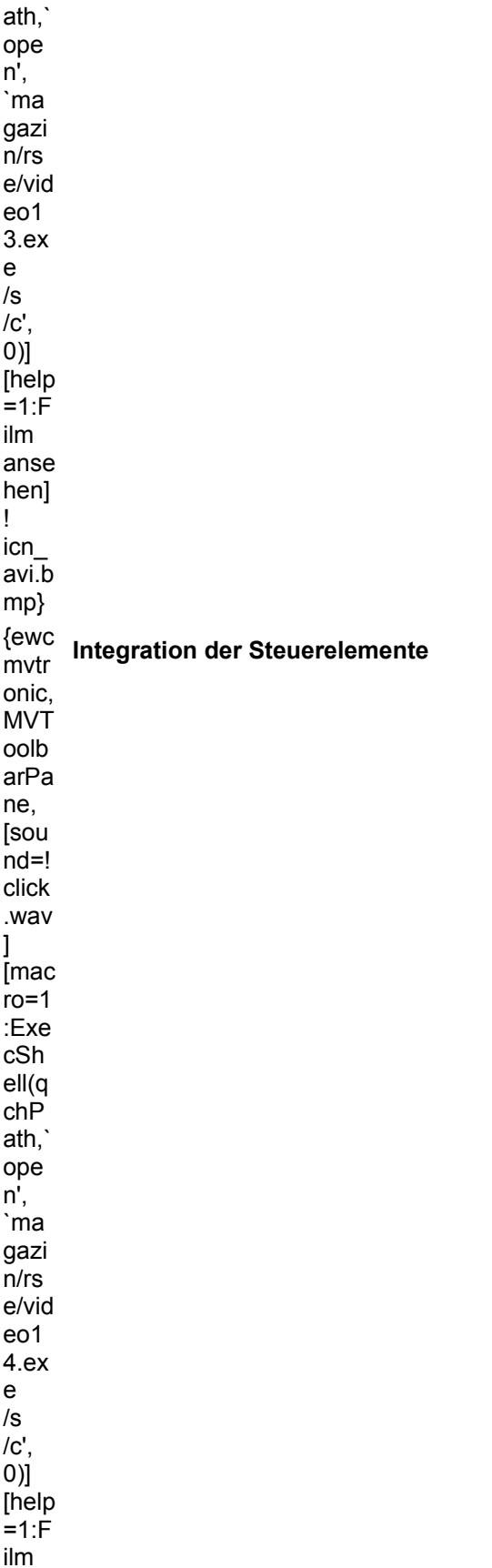

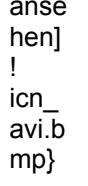

### **MULTIMEDIA** info **Multimediawerkstatt**

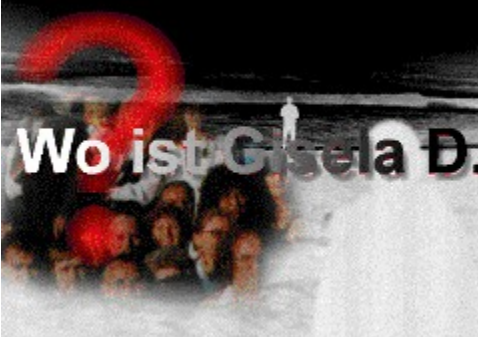

# **Einführende Techniken in**

# **Multimedia Toolbook 3.0**

Unser Workshop "Wo ist Gisela D.?" im Heft ab Seite 106 führt Ihnen vor, wie Sie eine komplexe Anwendung planen und verwirklichen. Wer noch nicht so versiert im Umgang mit Toolbook ist, findet hier in den ScreenCam-Shows wertvolle Hilfen für den Einstieg.

### **1. Schaltflächen einsetzen**

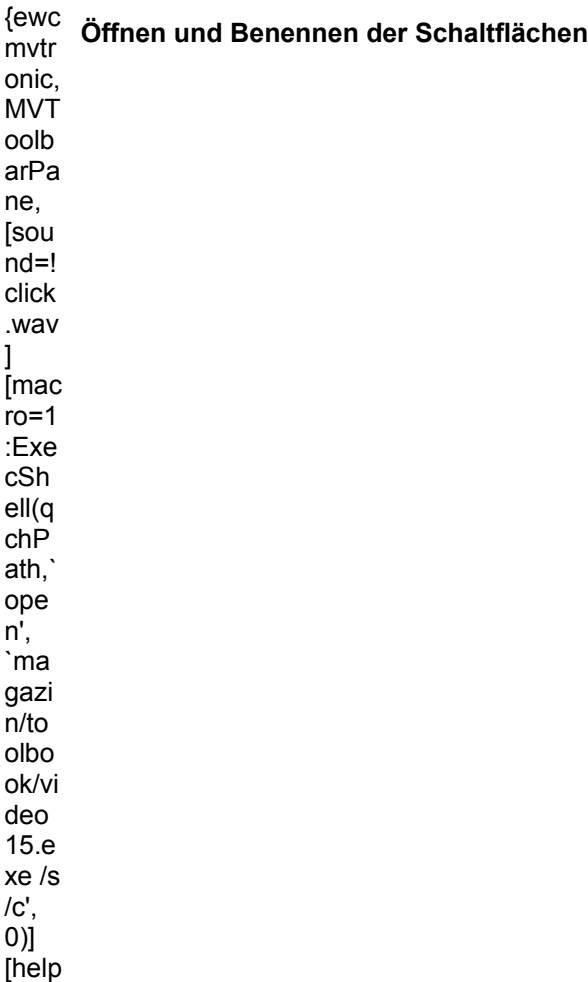

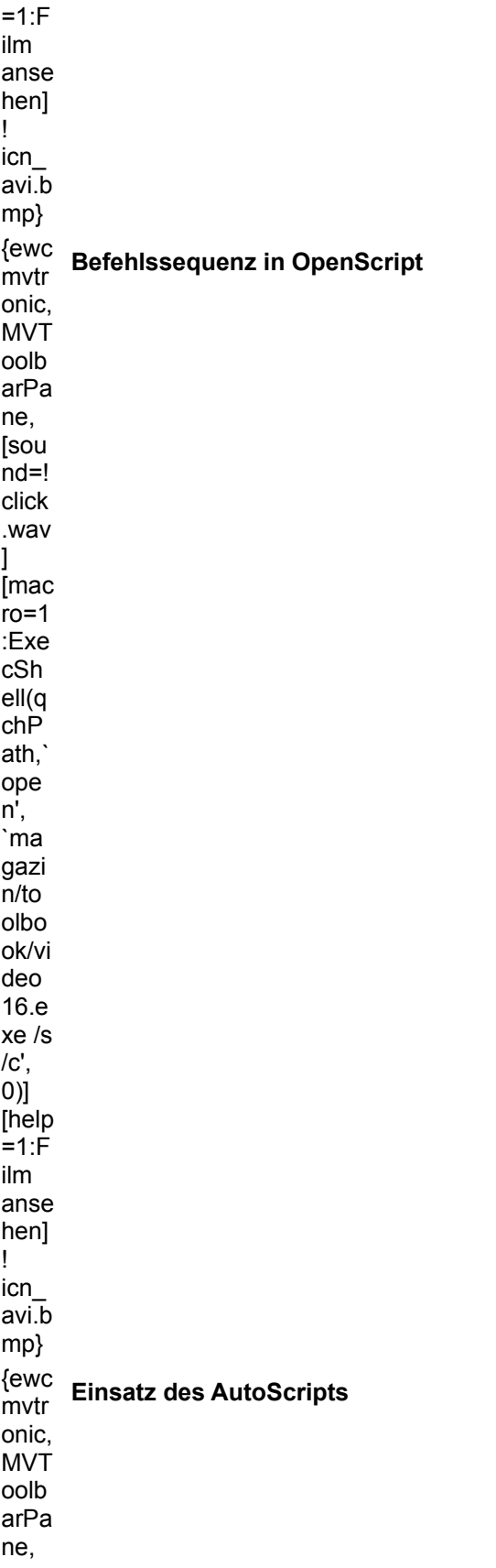

[sou nd=! click .wav  $\mathbf{I}$ [mac  $ro=1$ :Exe cSh ell(q chP ath,` ope n', `ma gazi n/to olbo ok/vi deo 17.e xe /s  $\prime$ c',  $\overline{0}$ [help =1:F ilm anse hen] ! icn\_ avi.b mp}

## **2. Unsichtbare Schalter einsetzen**

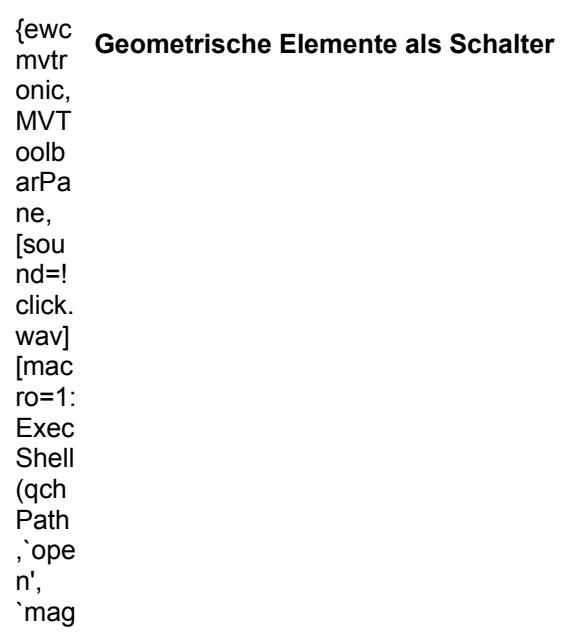

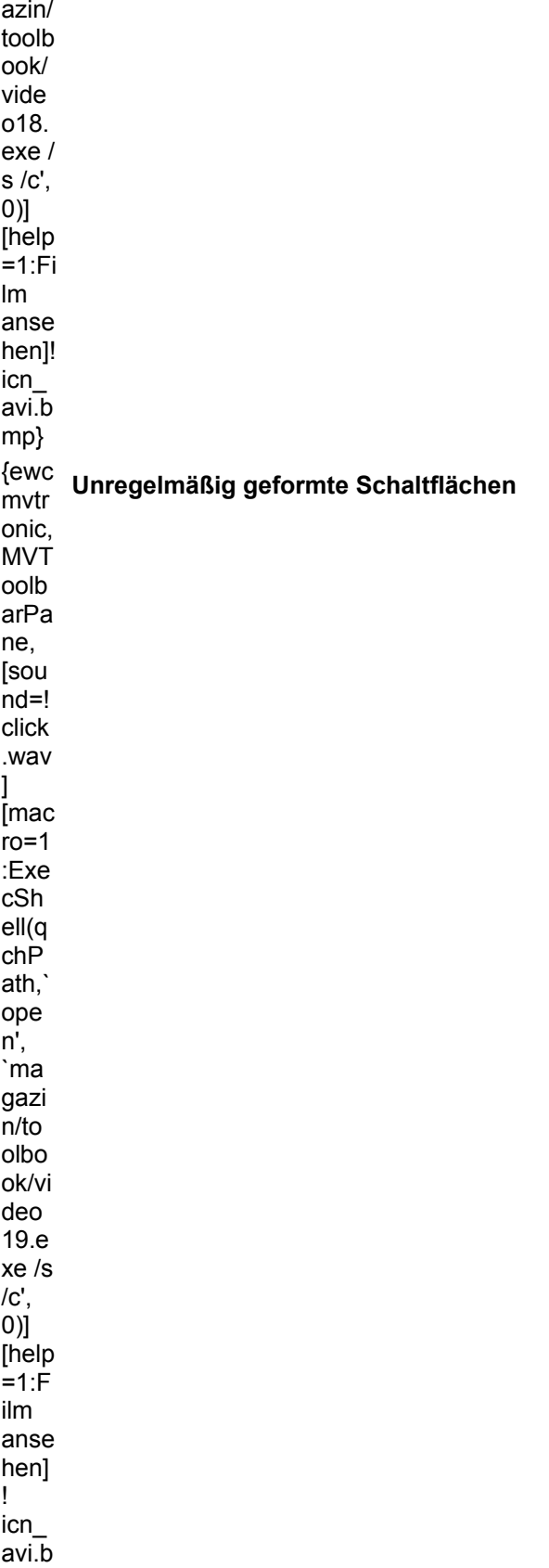

mp}

## **3. Request-Boxen produzieren**

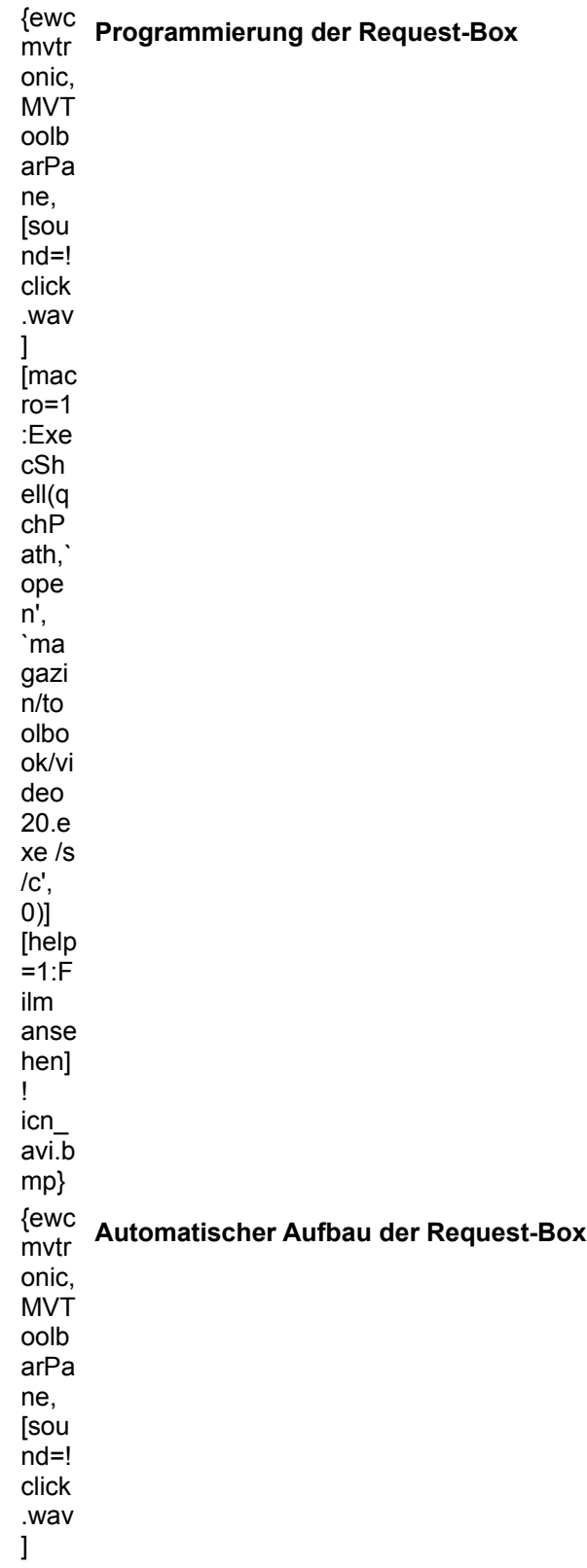

[mac  $r = 1$ :Exe cSh ell(q chP ath,` ope n', `ma gazi n/to olbo ok/vi deo 21.e xe /s  $/C',$ 0)] [help =1:F ilm anse hen] ! icn\_ avi.b mp}

### **4. Abspielen von Videos im Cliprahmen**

{ewc .<br>mvtr onic, MVT oolb arPa ne, [sou nd=! click .wav  $\mathbf{I}$ [mac  $ro=1$ :Exe cSh ell(q chP ath,` ope n', `ma gazi n/to olbo **Plazierung des Mediaclip-Rahmens**

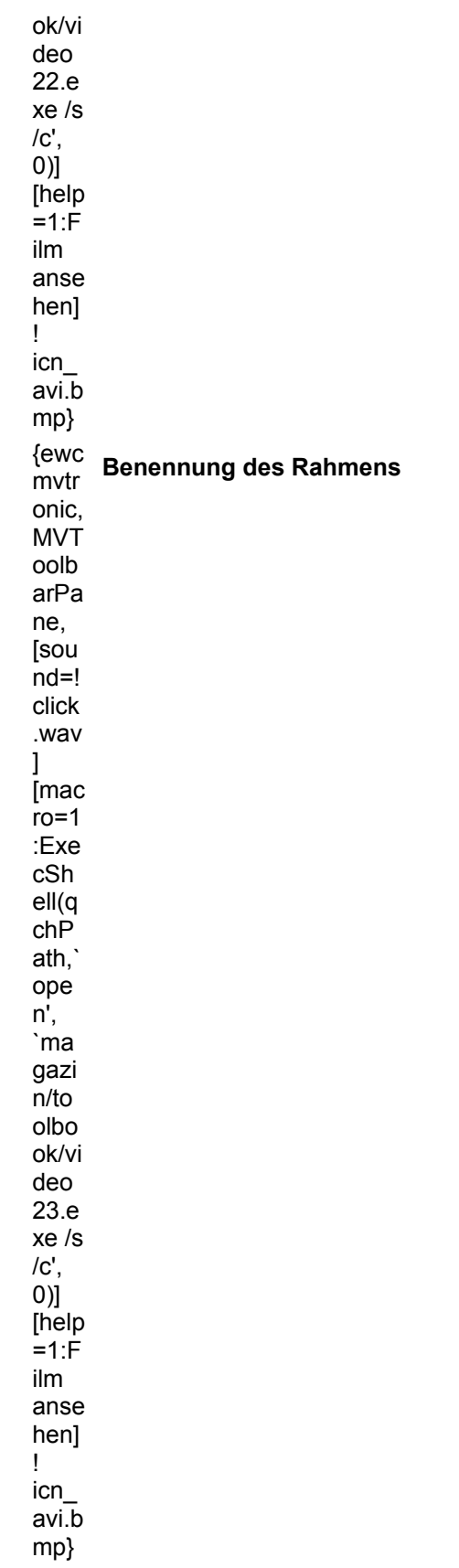

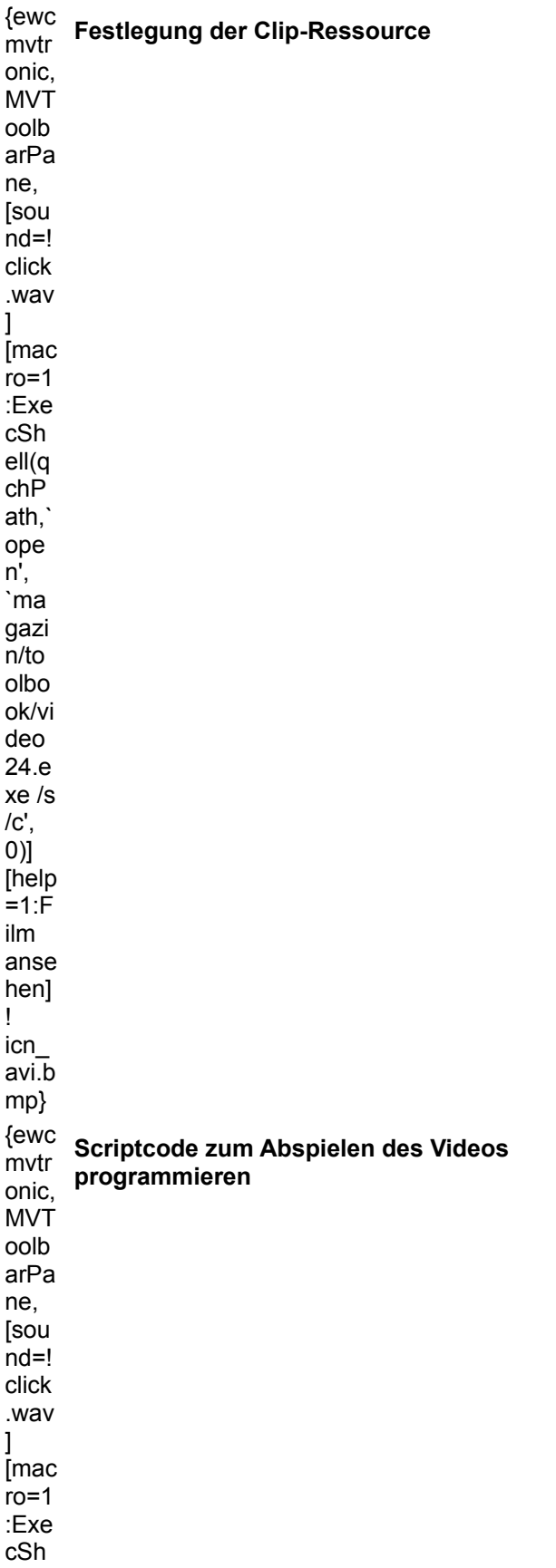

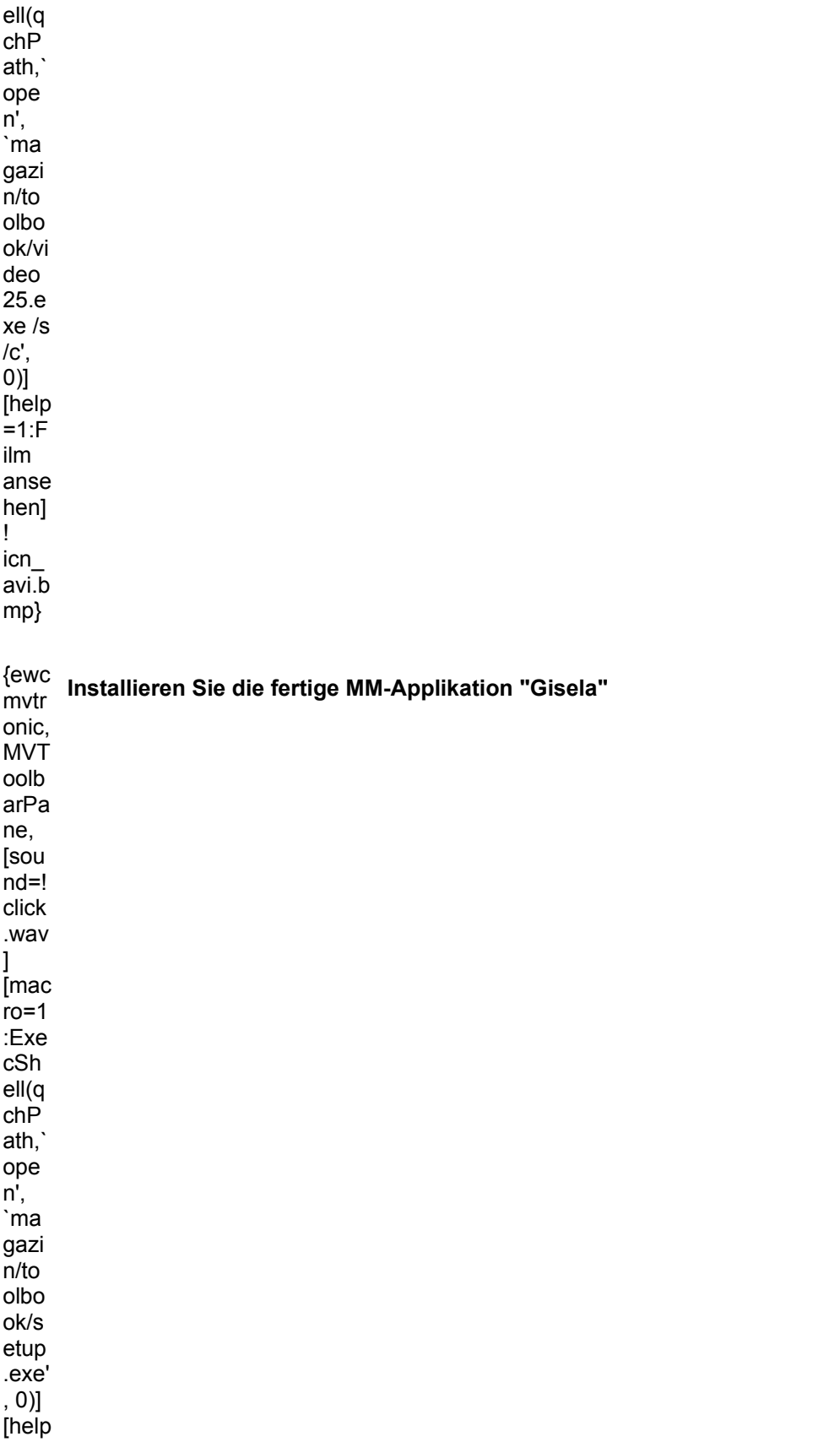

 $=1: P$  $\frac{1}{2}$  rogr  $m$ insta Iliere n]!<br>icn\_i  $nst.b$  $mp\}$ 

## **MULTIMEDIA** info

**Firmenportrait**

# **Mediaworks, die MultiMedia-Macher**

Die Hemeraner Firma Mediaworks hat uns für diese Ausgabe der In´side MULTIMEDIA Extra Einblicke in die Arbeitsweise eines professionellen Multimediastudios gewährt und einige Applikationen für die CD zur Verfügung gestellt.

Mediaworks, das sind Jörg Hempelmann, Jürgen Matern, Michael Jakobs, Andreas Giese und Geschäftsführerin Petra Neuhaus.

{ewc **Jörg Hempelmann zu den Dienstleistungen von**  mvtr **Mediaworks** onic, MVT oolb arPa ne, [sou nd=! click .wav ] [mac ro=1 :Pop upID (qch Path ,`avi 1')] [help  $=1:A$ nima tion/ Vide o anse hen] ! icn\_ avi.b mp} Sie verstehen sich als Zusammenschluß von Fachleuten aus den Bereichen Multimedia, Technische Dokumentation, Marketing, Werbung, Grafikdesign und Softwareprogrammierung. {ewc mvtr onic, **Die Mitarbeiter von Mediaworks**

MVT oolb arPa ne, [sou nd=!

click .wav

 $\mathbf{I}$ .<br>Imac  $ro=1$ :Pop upID (qch Path ,`avi 2')] [help  $=1:Å$ nima tion/ Vide o anse hen] ! icn\_ avi.b mp}

In Multimedia-Anwendungen sieht Mediaworks Chancen für neue Produkte, gute Geschäfte und hohe Wachstumsraten. Diese Computer-based Training Systems (CBT) zählen zu den ersten Anwendungen, die sich auch kommerziell lohnen.

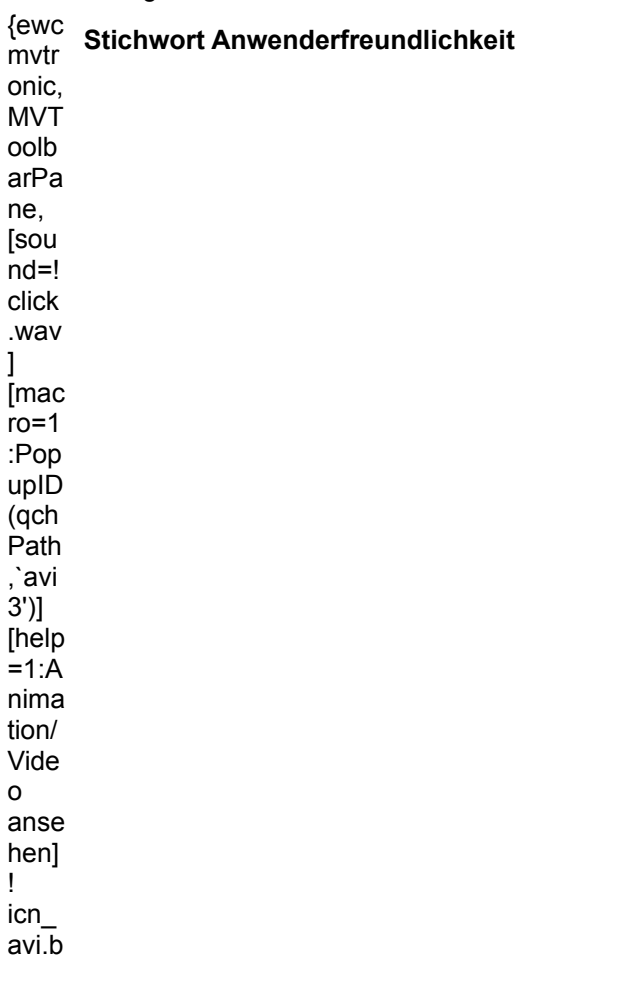

mp}

]

#### **Hohes Anspruchsdenken**

Hehre Ziele verfolgen die Mitarbeiter von Mediaworks. Sie wissen, daß ein Großteil der auf dem Markt befindlichen Anwendungen alles andere als anwenderfreundlich zusammengestellt sind. Dieser Fehler soll unter allen Umständen vermieden werden.

{ewc mvtr onic, MVT oolb arPa ne, [sou nd=! click .wav [mac ro=1 :Pop upID (qch Path ,`avi 4')] [help  $=1: A$ nima tion/ Vide o anse hen] ! icn\_ avi.b mp} **Zukunft von Mediaworks** Ein guter Test diesbezüglich ist sicher die Produktion von Anwendungen, die nur für Kinder produziert werden, wie das jüngste Beispiel von "Mimis Geheimnis" (Demo auf dieser CD). Schon Apple-Computer setzte einst Kinder und ältere Leute als Testgruppe für ihre Produkte ein. {ewc mvtr **Jürgen Mattern über Kindersoftware**

onic, MVT oolb arPa ne, [sou nd=! click .wav  $\overline{\phantom{a}}$ [mac ro=1 :Pop upID (qch Path ,`avi 5')] [help  $=1:A$ nima tion/ Vide o anse hen] ! icn\_ avi.b

mp}

Mediaworks sieht sich selbst als expandierendes Unternehmen und die multimediale Zukunft in rosarot. Innerhalb der nächsten fünf Jahre will man am Gipfel der im Multimediabereich führenden Unternehmen sein Plätzchen erobert haben.

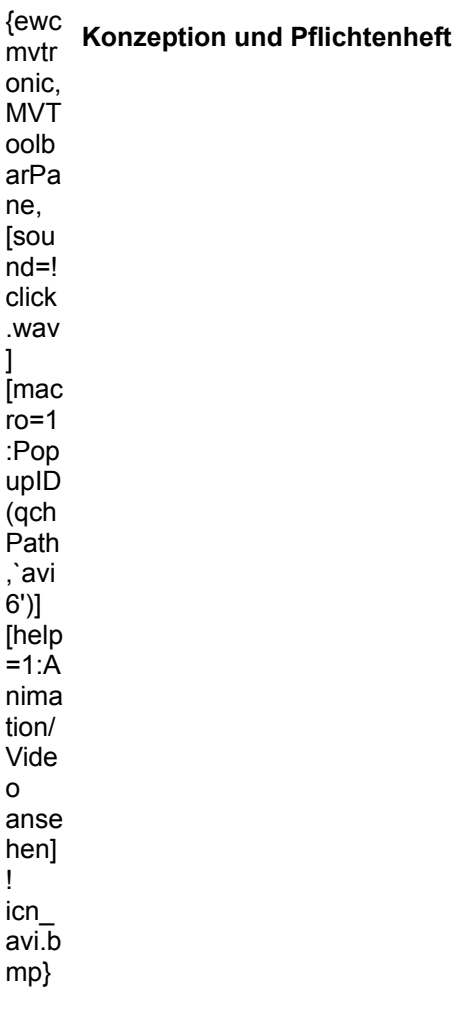

{ewc MVMCI2, ViewerMCI, [device AVIVideo][stdcontrol][autostart]!int\_jh1.avi}

{ewc MVMCI2, ViewerMCI, [device AVIVideo][stdcontrol][autostart]!int\_jh2.avi}

{ewc MVMCI2, ViewerMCI, [device AVIVideo][stdcontrol][autostart]!int\_jh3.avi}

{ewc MVMCI2, ViewerMCI, [device AVIVideo][stdcontrol][autostart]!int\_jh4.avi}

{ewc MVMCI2, ViewerMCI, [device AVIVideo][stdcontrol][autostart]!int5.avi}

{ewc MVMCI2, ViewerMCI, [device AVIVideo][stdcontrol][autostart]!int6.avi}